# **ФЕДЕРАЛЬНОЕ АГЕНТСТВО ПО ОБРАЗОВАНИЮ РОССИЙСКОЙ ФЕДЕРАЦИИ**

**Белгородский государственный технологический университет им. В.Г. Шухова**

Утверждено научно-методическим советом университета

# **К.С. Меньшикова, А.В. Гончарова**

# **Методические указания к выполнению практических и лабораторных работ**

# по дисциплине «*Информатика*»

(предвузовская подготовка иностранных граждан)

**Белгород** 

**2015**

# **УДК 004(07)**

## **ББК 32.97я7**

**М51**

Составитель ст. преп. *К.С. Меньшикова,* канд. филол. наук, доц. *А.В. Гончарова*

Рецензенты: канд. филол. наук, доц. *А.В. Гончарова*

д-р техн. наук, проф. НИУ «БелГУ» *С.Ю. Лозовая*

М 51 **Практические и лабораторные работы к вводно-предметному курсу по информатике** /cост: К.С. Меньшикова, А.В. Гончарова – Белгород: Издво БГТУ, 2015.- 64 с.

Практические и лабораторные работы представляют собой часть вводно-предметного курса по информатике для студентов, проходящих предвузовскую подготовку на подготовительном факультете для иностранных граждан, и предназначены для подготовки к выпускным экзаменам и зачетам по информатике.

Материал изложен в доступной форме, представлен в виде практических и лабораторных работ. Каждая из них содержит материал для закрепления соответствующего параграфа. Даны задания переводного и вопросно-ответного характера, а также задания для выполнения на компьютере.

Издание предназначено для иностранных студентов, проходящих предвузовскую подготовку.

> УДК 004(07) ББК 32.97я7 © Меньшикова К. С., А.В. Гончарова, 2015 ©Белгородский государственный технологический университет (БГТУ) им. В. Г. Шухова, 2015

# Содержание

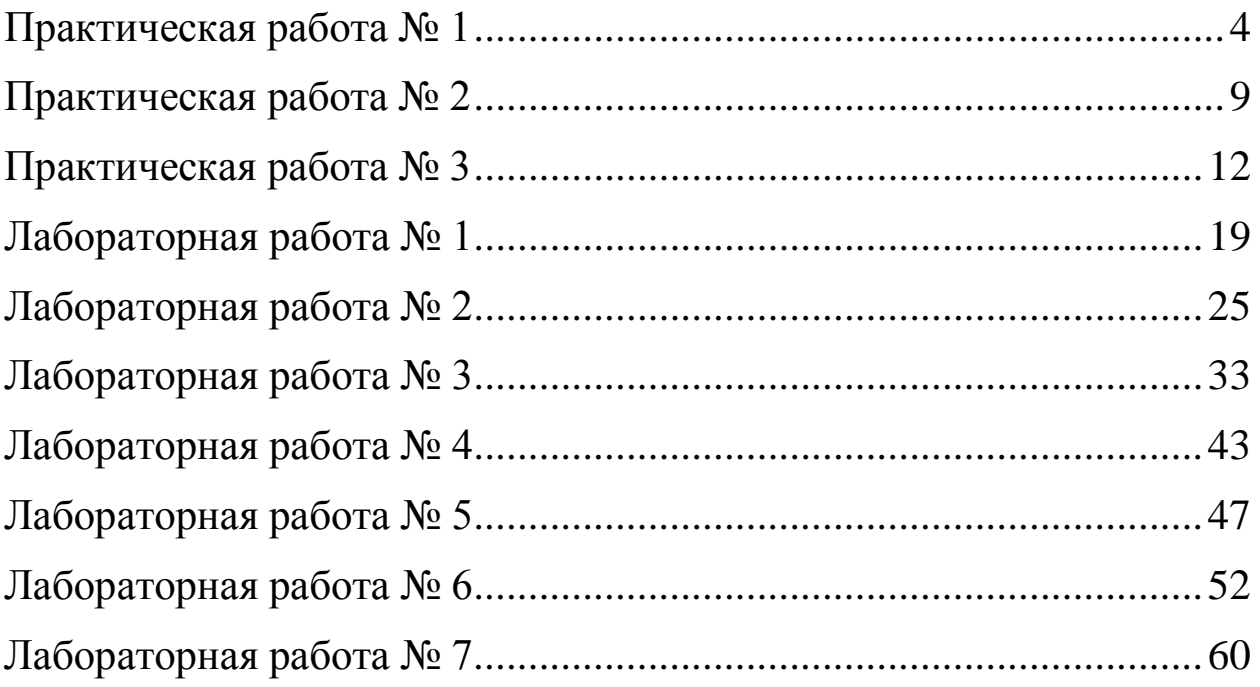

## **Практическая работа № 1**

### **Тема: «Устройство персонального компьютера»**

<span id="page-3-0"></span>*Цель работы:* ознакомление с основными и дополнительными устройствами персонального компьютера и их основными характеристиками.

#### **Ход работы**

Выполните все перечисленные ниже задания в рабочей тетради.

*1. Переведите слова:*

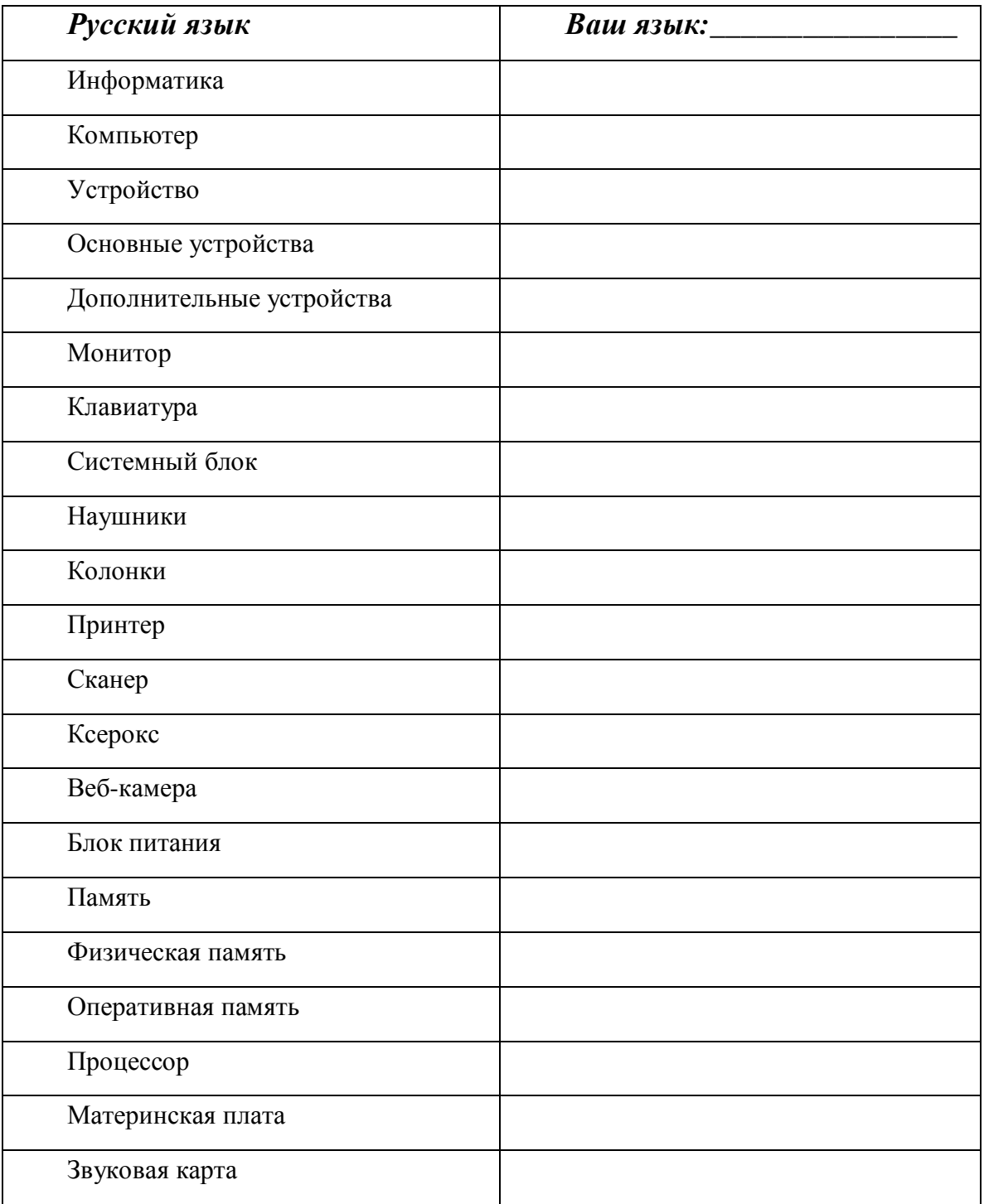

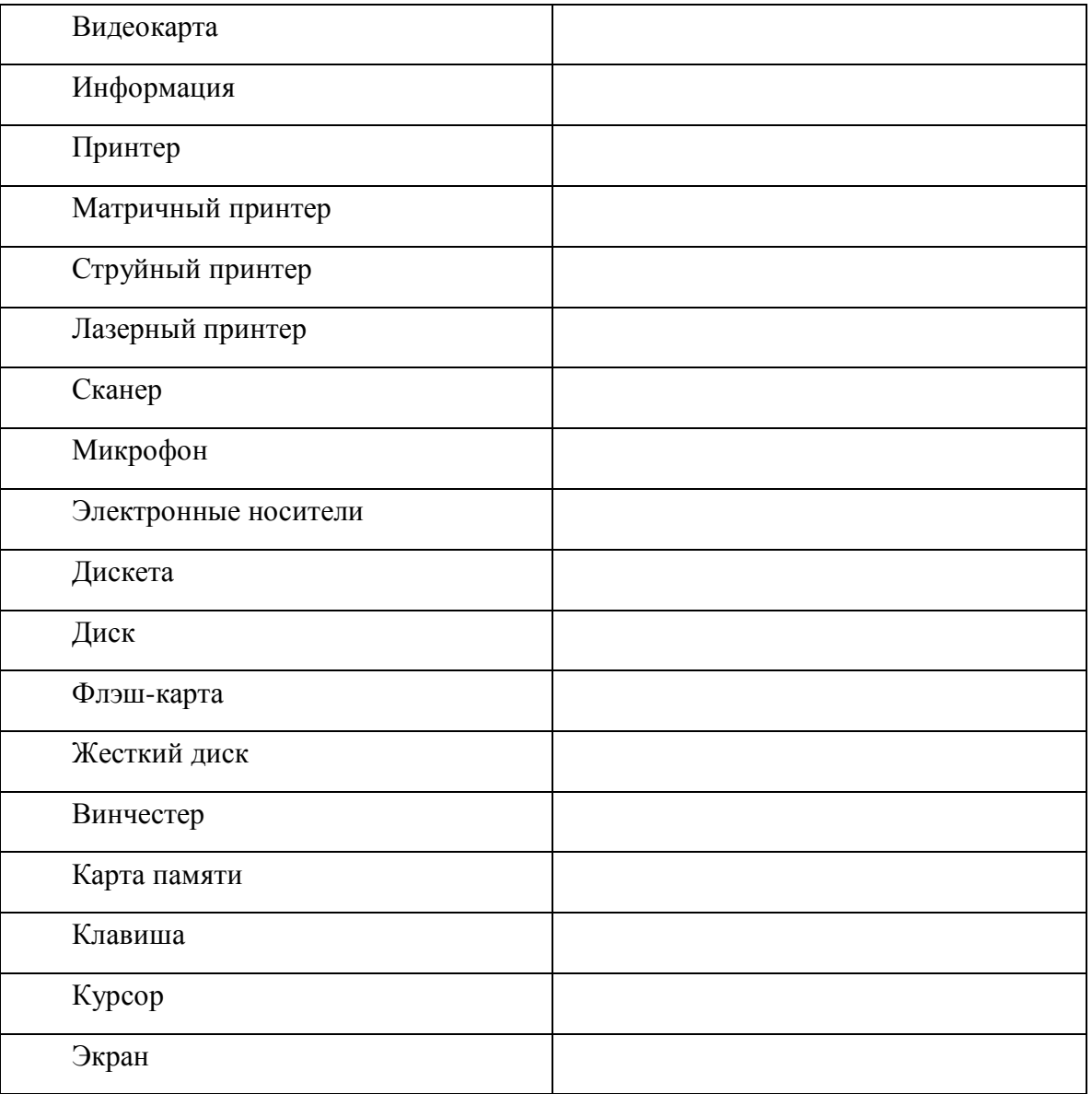

## *2. Распределите слова для справок в таблице:*

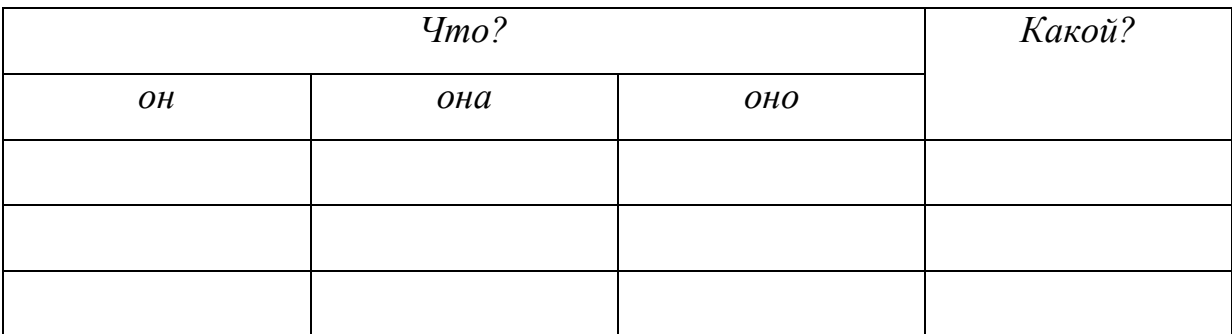

*Слова для справок: информатика, струйный, компьютер, устройство, монитор, клавиатура, принтер, матричный, сканер, ксерокс, веб-камера, память, дополнительный, процессор, плата, жесткий, карта,* 

*оперативный, колонка, информация, лазерный, микрофон, диск, дискета, основной, винчестер, клавиша, курсор, экран.*

*3. Заполните таблицу, используя слова для справок.*

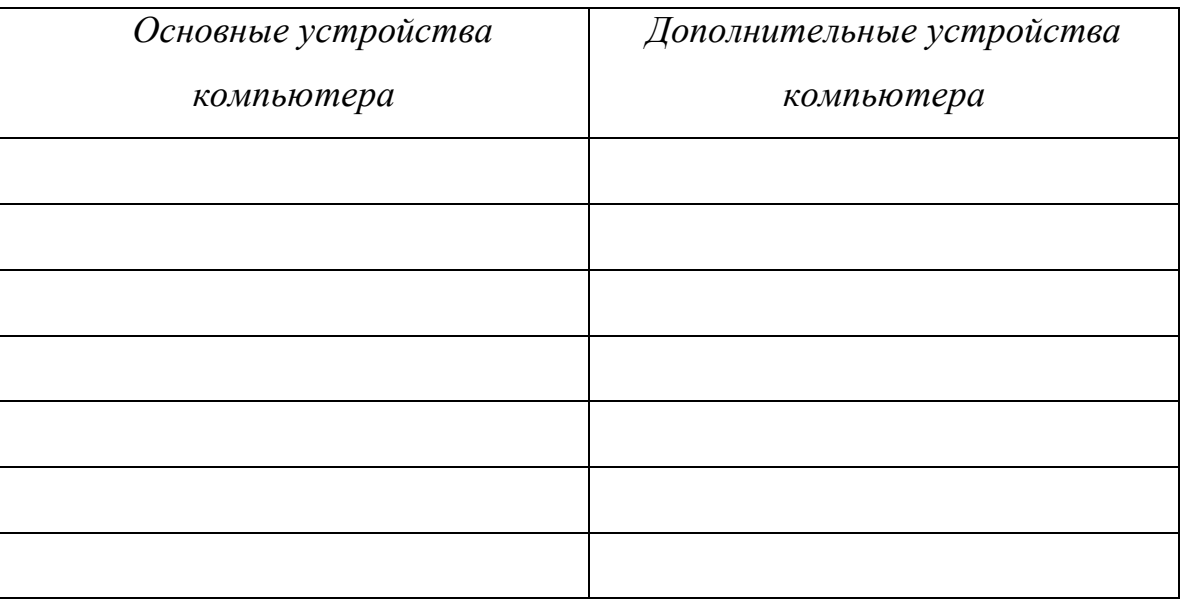

*Слова для справок:* сканер, вэб-камера, монитор, микрофон, системный блок, наушники, колонки, монитор, ксерокс, мышь, принтер.

*4. Составьте все возможные словосочетания в правильной форме и запишите их ниже.*

*\_\_\_\_\_\_\_\_\_\_\_\_\_\_\_\_\_\_\_\_\_\_\_\_\_\_\_\_\_\_\_\_\_\_\_\_\_\_\_\_\_\_\_\_\_\_\_\_\_\_\_\_\_\_\_\_\_\_\_\_\_\_\_\_\_\_\_\_*

*\_\_\_\_\_\_\_\_\_\_\_\_\_\_\_\_\_\_\_\_\_\_\_\_\_\_\_\_\_\_\_\_\_\_\_\_\_\_\_\_\_\_\_\_\_\_\_\_\_\_\_\_\_\_\_\_\_\_\_\_\_\_\_\_\_\_\_\_*

*\_\_\_\_\_\_\_\_\_\_\_\_\_\_\_\_\_\_\_\_\_\_\_\_\_\_\_\_\_\_\_\_\_\_\_\_\_\_\_\_\_\_\_\_\_\_\_\_\_\_\_\_\_\_\_\_\_\_\_\_\_\_\_\_\_\_\_\_*

*\_\_\_\_\_\_\_\_\_\_\_\_\_\_\_\_\_\_\_\_\_\_\_\_\_\_\_\_\_\_\_\_\_\_\_\_\_\_\_\_\_\_\_\_\_\_\_\_\_\_\_\_\_\_\_\_\_\_\_\_\_\_\_\_\_\_\_\_*

Матричный Струйный Лазерный Системный блок Физический Оперативный Основной Дополнительный Звуковой Материнский Электронный

Принтер Блок Компьютер Устройство Карта Плата Носитель

5. Дайте определения основным и дополнительным устройствам персонального компьютера, используя конструкцию:

> ЧТО? - ЭТО ЧТО?, (который  $(-a\pi, -oe) + inf.$ )

Например: Сканер - это устройство, осуществляющее (=которое осуществляет) сканирование объекта.

6. Расскажите об устройстве компьютера, используя следующие конструкции:

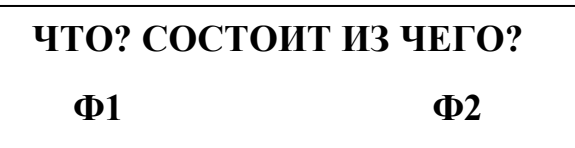

Например: Компьютер состоит из основных и дополнительных устройств.

#### ЧТО? ВКЛЮЧАЕТ В СЕБЯ ЧТО?

 $\Phi$ 1

 $\Phi$ 4

Например: Компьютер включает в себя...

7. Ответьте письменно на вопросы:

Какие из этих слов вы знали раньше?

Люди какой профессии часто употребляют эти слова?

 $\overline{7}$ 

<span id="page-7-0"></span>Напишите определение понятий, используя учебник, Интернет и т.д. 8.  $Komn <sub>b</sub>$  го Информация - это Устройство - это  $M$ *bluub* –  $3T0$  $M$ *ohumop* –  $3TQ$ <u> 1989 - Johann Stein, marwolaethau a bhann an t-Amhain ann an t-Amhain an t-Amhain an t-Amhain an t-Amhain an </u> 9. Составьте рассказ об устройстве ПК (не менее 5-7 предложений), используя новые конструкции.

# **Практическая работа № 2**

## **Тема: «Операционная система Windows»**

*Цель работы:* ознакомление с понятиями операционной системы, файла; приобретение навыков выполнения операций с файлами и папками средствами ОС Windows и файловых менеджеров.

#### **Ход работы**

Выполните все перечисленные ниже задания в рабочей тетради.

*1. Переведите слова:*

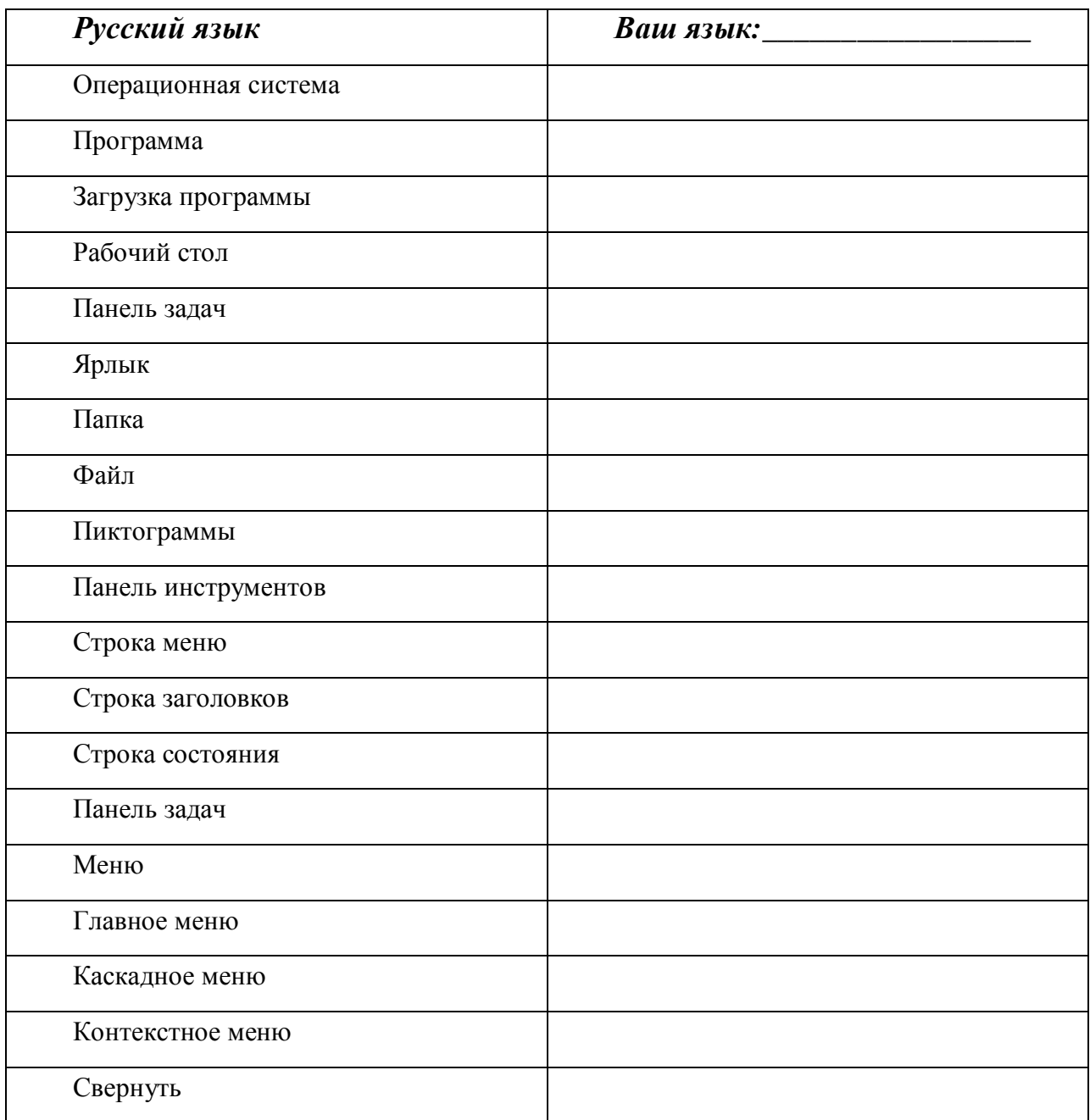

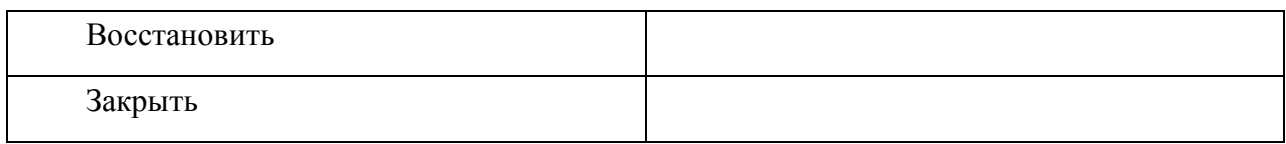

*2. Составьте словосочетания в правильной форме и запишите их ниже.*

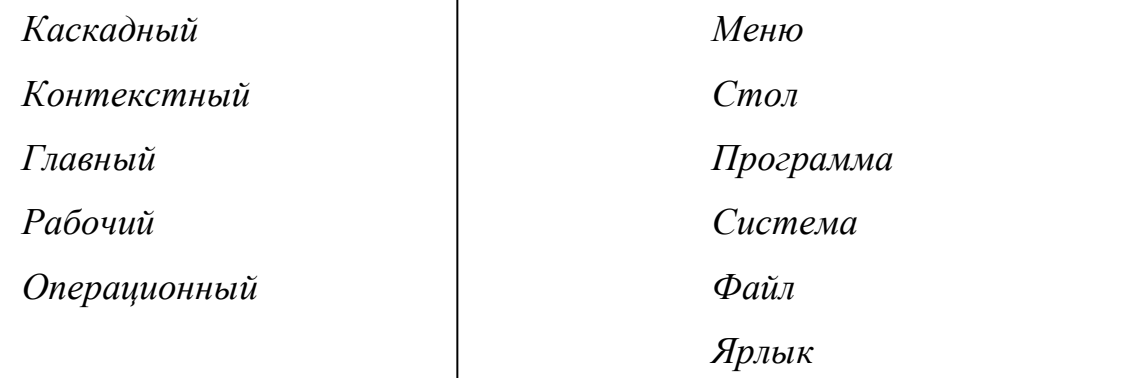

*\_\_\_\_\_\_\_\_\_\_\_\_\_\_\_\_\_\_\_\_\_\_\_\_\_\_\_\_\_\_\_\_\_\_\_\_\_\_\_\_\_\_\_\_\_\_\_\_\_\_\_\_\_\_\_\_\_\_\_\_\_\_\_\_\_\_\_\_*

*\_\_\_\_\_\_\_\_\_\_\_\_\_\_\_\_\_\_\_\_\_\_\_\_\_\_\_\_\_\_\_\_\_\_\_\_\_\_\_\_\_\_\_\_\_\_\_\_\_\_\_\_\_\_\_\_\_\_\_\_\_\_\_\_\_\_\_\_*

*\_\_\_\_\_\_\_\_\_\_\_\_\_\_\_\_\_\_\_\_\_\_\_\_\_\_\_\_\_\_\_\_\_\_\_\_\_\_\_\_\_\_\_\_\_\_\_\_\_\_\_\_\_\_\_\_\_\_\_\_\_\_\_\_\_\_\_\_*

*\_\_\_\_\_\_\_\_\_\_\_\_\_\_\_\_\_\_\_\_\_\_\_\_\_\_\_\_\_\_\_\_\_\_\_\_\_\_\_\_\_\_\_\_\_\_\_\_\_\_\_\_\_\_\_\_\_\_\_\_\_\_\_\_\_\_\_\_*

*\_\_\_\_\_\_\_\_\_\_\_\_\_\_\_\_\_\_\_\_\_\_\_\_\_\_\_\_\_\_\_\_\_\_\_\_\_\_\_\_\_\_\_\_\_\_\_\_\_\_\_\_\_\_\_\_\_\_\_\_\_\_\_\_\_*

*3. Допишите все возможные варианты словосочетаний:*

Панель\_\_\_\_\_\_\_\_\_\_\_\_\_\_\_\_\_\_, \_\_\_\_\_\_\_\_\_\_\_\_\_\_\_\_\_меню,

строка\_\_\_\_\_\_\_\_\_\_\_\_\_\_\_\_\_\_, файл \_\_\_\_\_\_\_\_\_\_\_\_\_\_\_\_\_

загрузка \_\_\_\_\_\_\_\_\_\_\_\_\_\_\_\_.

*4. Расскажите об операционной системе Windows, используя следующую конструкцию:*

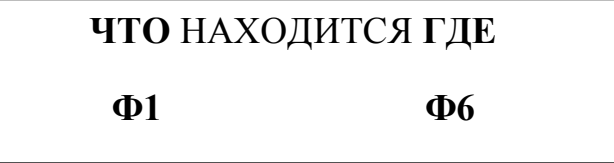

*5. Составьте предложения, используя данные глаголы и слова для справок, запишите их ниже.*

 восстановить **ЗАПОМНИТЕ:** закрыть **что? Ф4** свернуть

Слова для справок: окно, программа, ярлык, файл.

6. Переведите глаголы открыть, закрыть, свернуть, развернуть, восстановить, удалить. Образуйте от этих глаголов существительные, например: открыть - открытие.

7. Ответьте письменно на вопросы:

Какая самая распространенная операционная система? Почему?

Что находится на рабочем столе?

8. Напишите определение понятий, используя учебник, Интернет и т.д.

Операционная система - это

Рабочий стол - это

 $A$ рлык – это

 $\eta$ Гапка – это

 $\Phi$ айл – это

Пиктограммы - это

 $Meh$ ю – это

## Практическая работа № 3

<span id="page-11-0"></span>Тема: «Знакомство с приложениями Windows PAINT, БЛОКНОТ,

#### **КАЛЬКУЛЯТОР»**

Цель работы: приобретение навыков работы со стандартными приложениями Windows.

#### Ход работы

Выполните перечисленные задания в рабочей тетради.

# *1. Переведите слова:*

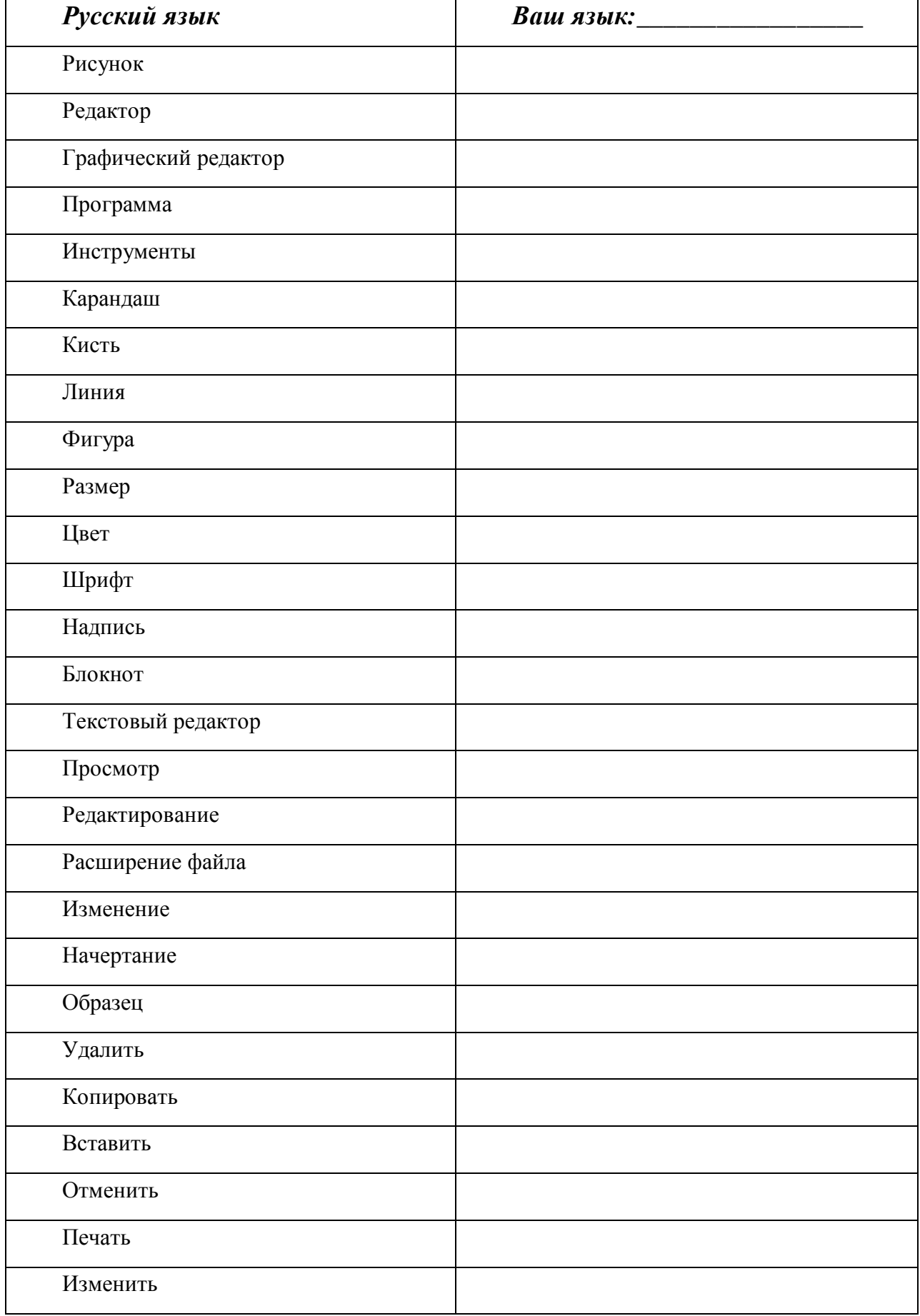

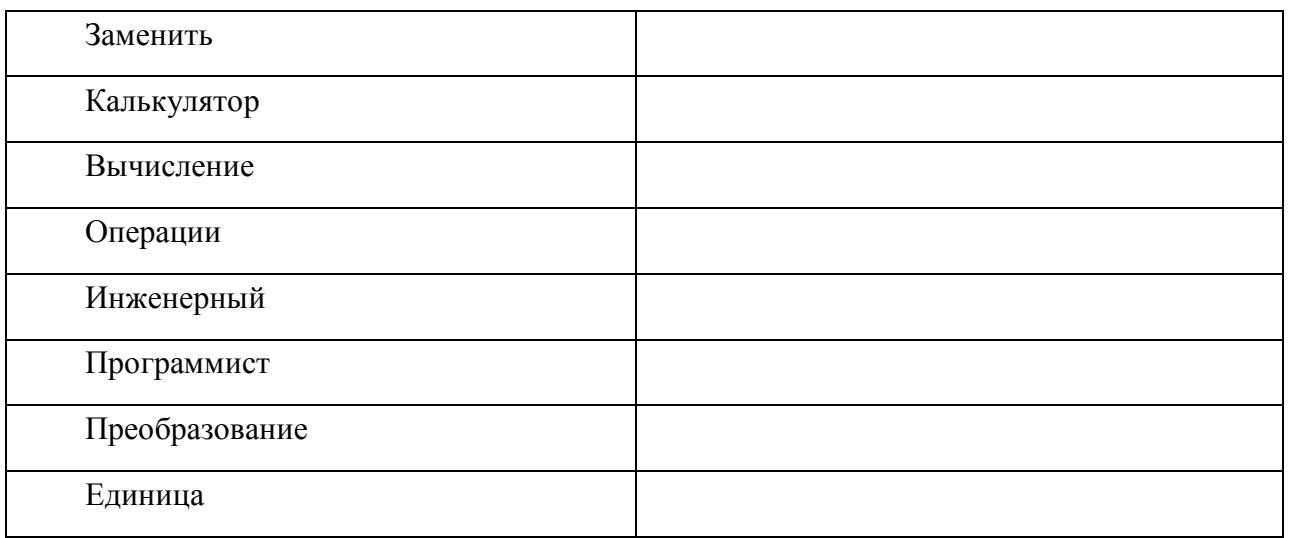

## *2. Распределите данные выше слова по группам.*

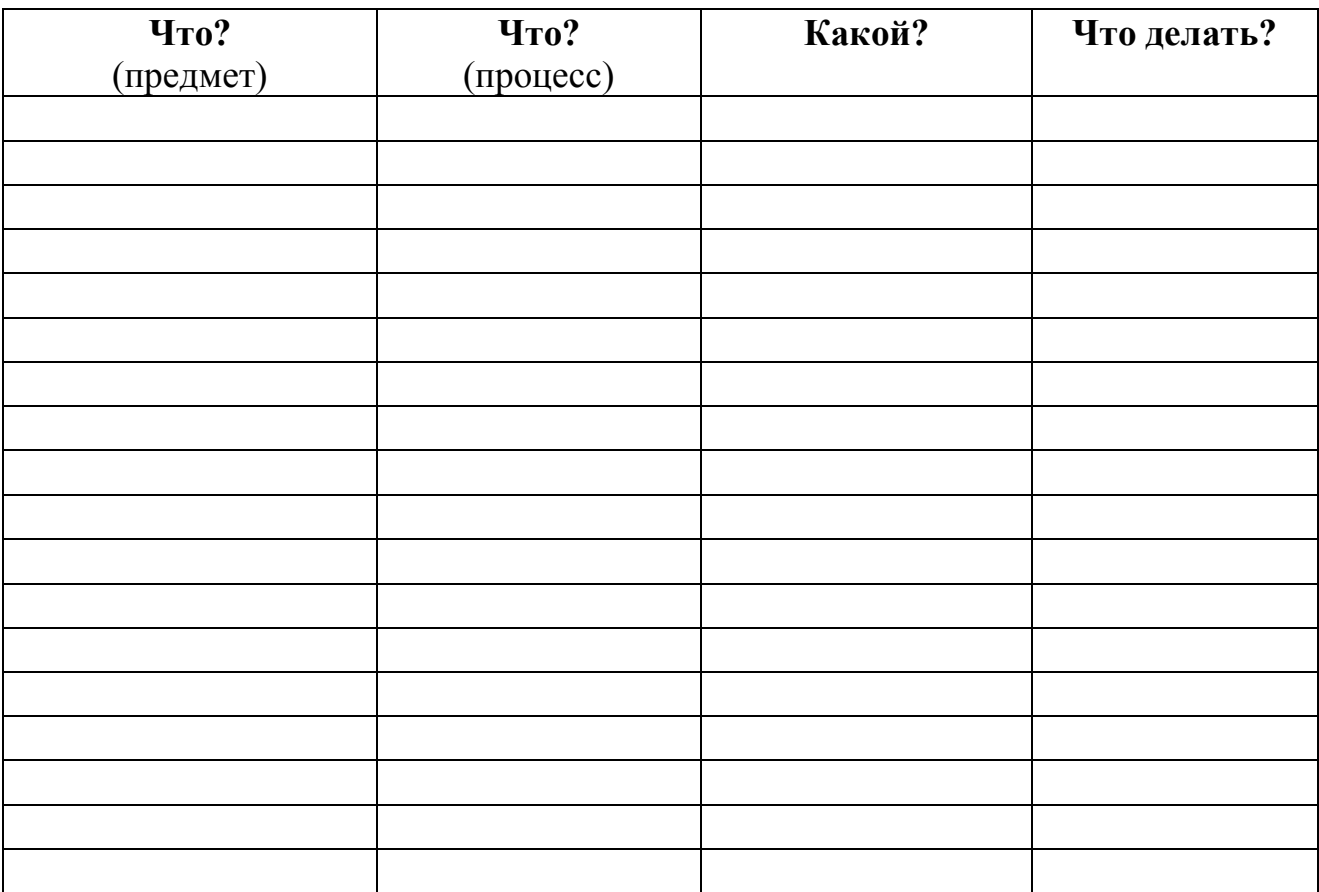

- *3. В каждом ряду найдите лишнее слово, объясните почему.*
	- Просмотр, редактирование, преобразование, вычисление, программа;
	- Калькулятор, блокнот, программа, линия;
	- Линия, фигура, размер, цвет, шрифт;

Операции, вычисление, печать, преобразование, программист;

Шрифт, цвет, начертание, размер, карандаш.

*4. Распределите слова для справок по тематическим группам:* рисунок, двадцать, три, инструменты, плюс, карандаш, кисть, линия, буква, фигура, размер, цвет, одиннадцать, шрифт, надпись, вычисление, схема, преобразование, единица.

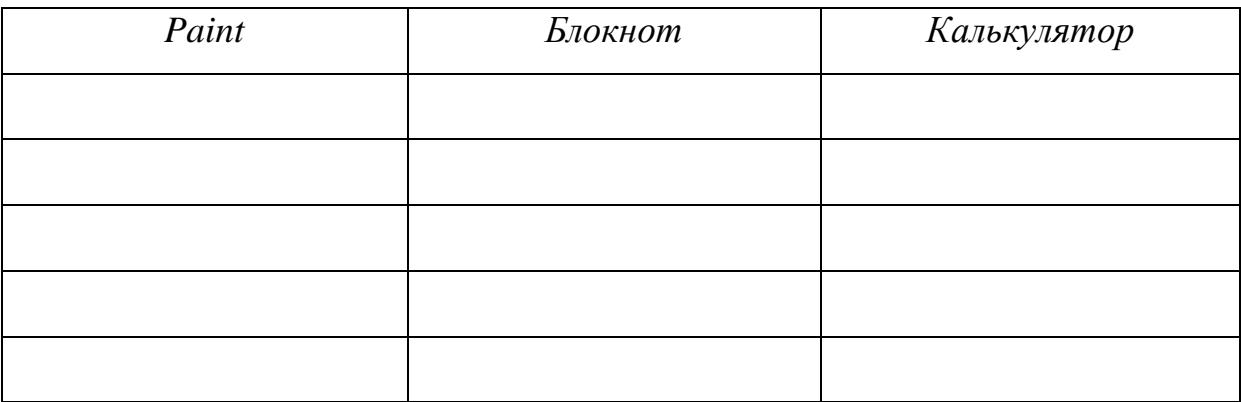

*5. Расскажите о работе приложений Windows, используя новые слова и конструкции:*

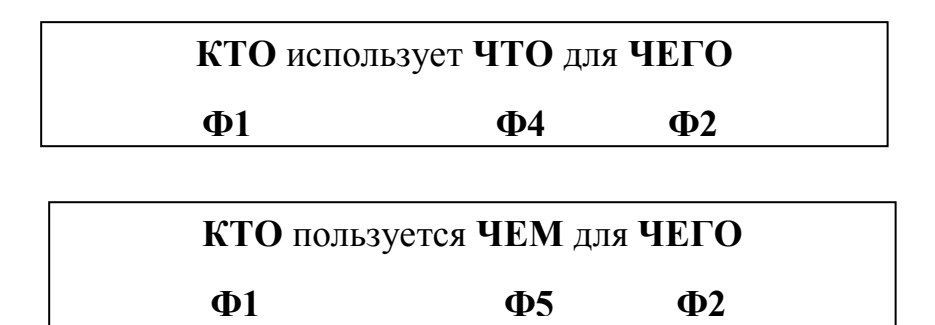

*Например, Программист использует программу «Калькулятор» для вычисления.*

*6. Составьте все возможные словосочетания, результат запишите ниже.*

**Что? Ф4**

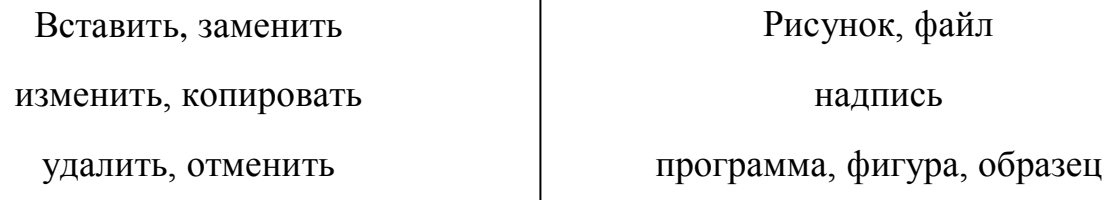

### 7. Образуйте существительное от глагола:

Печатать  $\rightarrow$  печать, редактировать  $\rightarrow$  редактирование Изменить → Улалить → Копировать → Вставить  $\rightarrow$ Отменить  $\rightarrow$ Заменить  $\rightarrow$ Вычислить -8. От какого глагола образованы существительные? Рисунок $\rightarrow$ Редактор  $\rightarrow$ Просмотр  $\rightarrow$ Редактирование →

Печать  $\rightarrow$ 

Преобразование →

9. Напишите определение понятий, используя учебник, Интернет и т.д.

 $Paint - 3TO$ 

Блокнот - это

Текстовый файл - это

Калькулятор - это

10. Составьте алгоритм действий, используя конструкцию (Для того) чтобы inf., нужно inf.

11. Ответьте письменно на вопросы, используя новую конструкцию:

Для чего используют КАЛЬКУЛЯТОР?

Как часто Вы пользуетесь КАЛЬКУЛЯТОРОМ?

Для чего используют PAINT?

| Номер          |             |                                                                      |
|----------------|-------------|----------------------------------------------------------------------|
|                |             | Вычисление с помощью                                                 |
| студента в     | Paint       | калькулятора                                                         |
| журнале        |             |                                                                      |
| 1              | Автомобиль  | $\log_3(x+1) + \log_3(x+3) = 1$ при x = 2                            |
| $\overline{2}$ | Самолет     | $\sqrt{12 - x} = x \text{ при } x = 3$                               |
| 3              | Ракета      | $\log_{16} x + \log_4 x + \log_2 x = 7$ при x = 2                    |
| $\overline{4}$ | Автобус     | $\sqrt{1+4x-x^2} = x-1$ при x = 4                                    |
| 5              | Трактор     | $\log_x(125x) \cdot \log_{25} x = 1$ при x = 1                       |
| 6              | Катер       | $3x - \sqrt{18x + 1} + 1 = 0$ при $x = 0$                            |
| $\overline{7}$ | Вертолет    | $\log_{16} x + \log_4 x + \log_2 x = 7$ при x = 2                    |
| 8              | Мотоцикл    | $x^2 - 4x + 6 = \sqrt{2x^2 - 8x + 12}$ при x = 3                     |
| 9              | Парень      | $1,3x^{2}y - (-2,7x^{2}y - 8,8xy^{2} + 1,4x^{2}y -$                  |
|                |             | $3,7xy2-x2y$ при $x = 2, y = 3$                                      |
| 10             |             | $\sqrt{(18a^2x^3y^2-12x^2a^3y^2+16x^2b^2+y^2)}$                      |
|                | Девушка     | $a^2x^2y^3$ : $\left(-\frac{1}{5}a^2x^2y^2\right)$ при x = 3, y = 2, |
|                |             | $a=1$                                                                |
| 11             | Ноутбук     | $\log_3(x+1) + \log_3(x+3) = 1$ при x = 2                            |
| 12             | Журнал      | $\sqrt{12 - x} = x \text{ при } x = 8$                               |
| 13             | Бабочка     | $\log_{16} x + \log_4 x + \log_2 x = 7$ при x = 7                    |
| 14             | Кошка       | $\sqrt{1+4x-x^2} = x-1$ при x = 5                                    |
| 15             | Цветок      | $\log_{x}(125x) \cdot \log_{25} x = 1$ при x = 1                     |
| 16             | Лодка       | $3x - \sqrt{18x + 1} + 1 = 0$ при $x = 3$                            |
| 17             | Дельфин     | $\log_{16} x + \log_4 x + \log_2 x = 7$ при $x = 4$                  |
| 18             | Телефон     | $x^2 - 4x + 6 = \sqrt{2x^2 - 8x + 12}$ при x = 7                     |
| 19             | Ножницы     | $\log_3(x+1) + \log_3(x+3) = 1$ при x = 0                            |
| 20             | Холодильник | $(18a^2x^3y^2 - 12x^2a^3y^2 +$                                       |

12. Выполните следующее задание на компьютере:

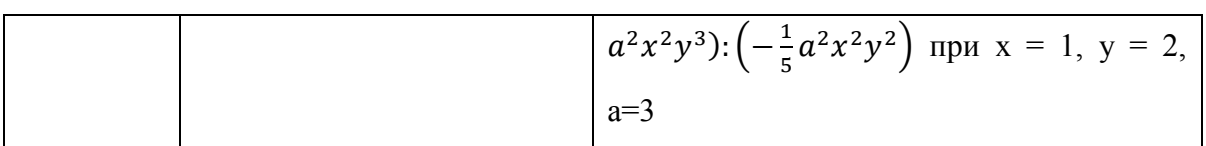

# Лабораторная работа № 1

<span id="page-18-0"></span>Тема: «Создание текстовых документов средствами Microsoft Word

(версия 2007)»

Цель работы: получение навыков набора, редактирования  $\mathbf{M}$ форматирования текста средствами программы Microsoft Word.

#### Ход работы

Выполните перечисленные задания в рабочей тетради.

Переведите слова:

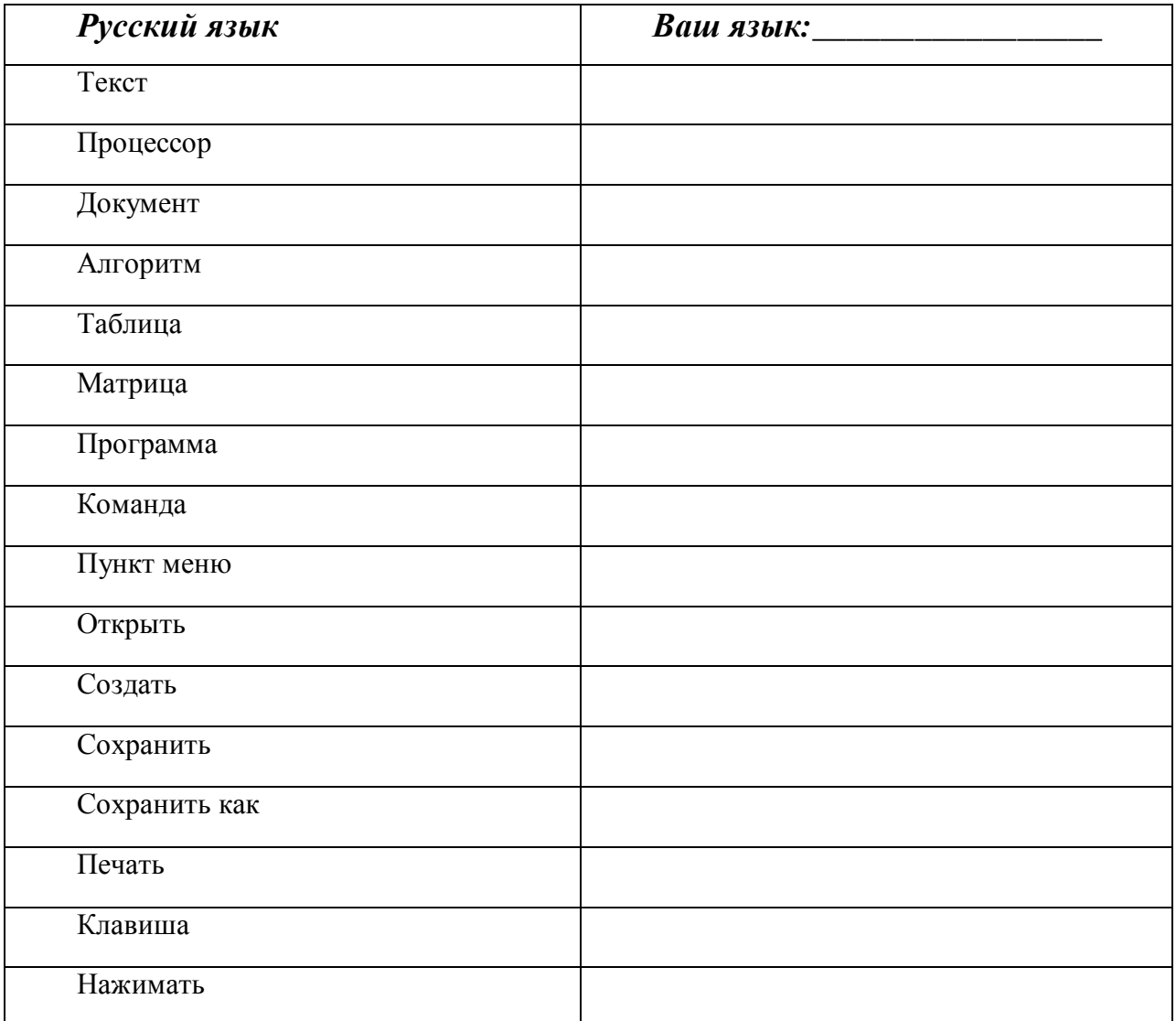

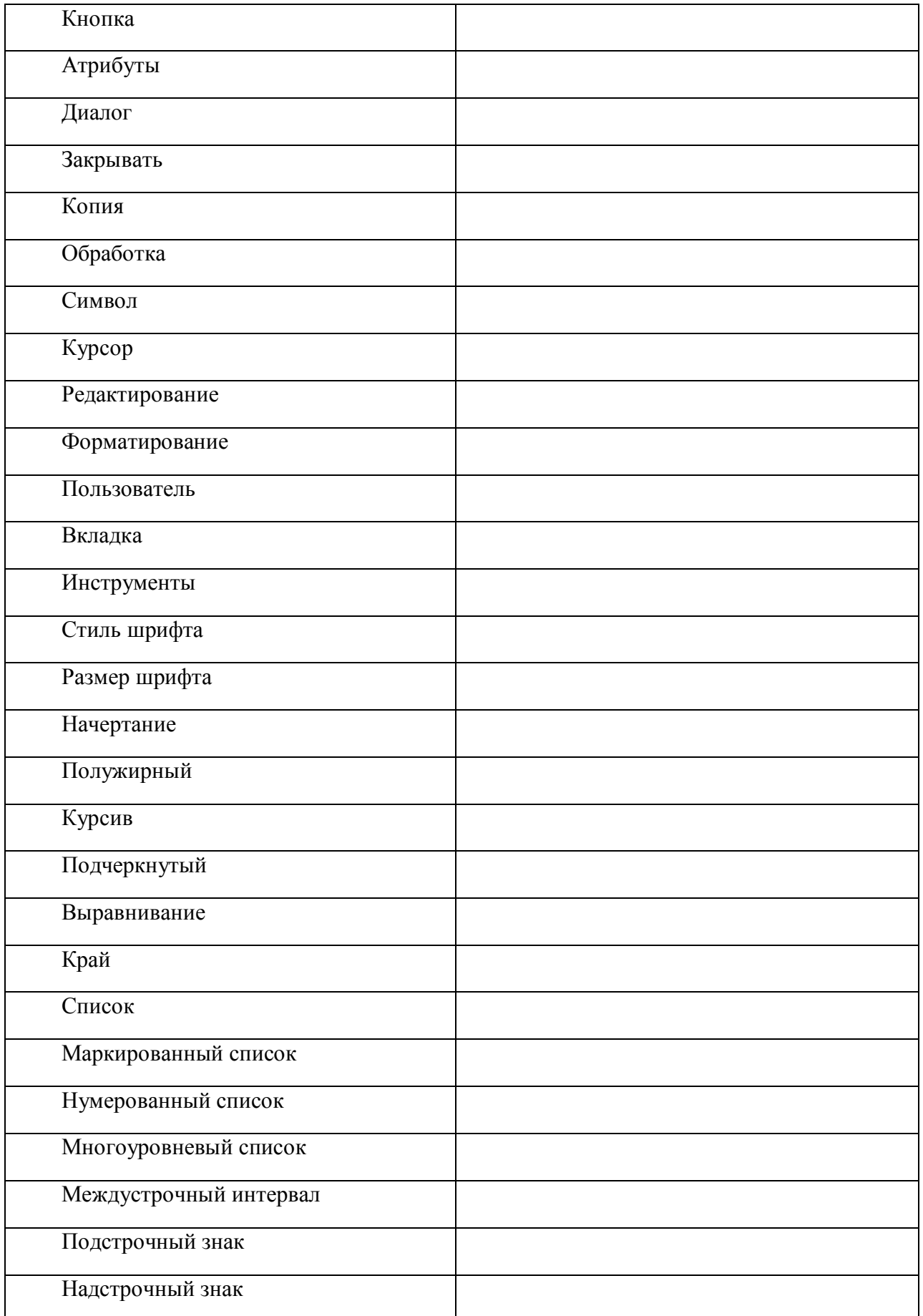

*2. Распределите данные выше слова в таблице:*

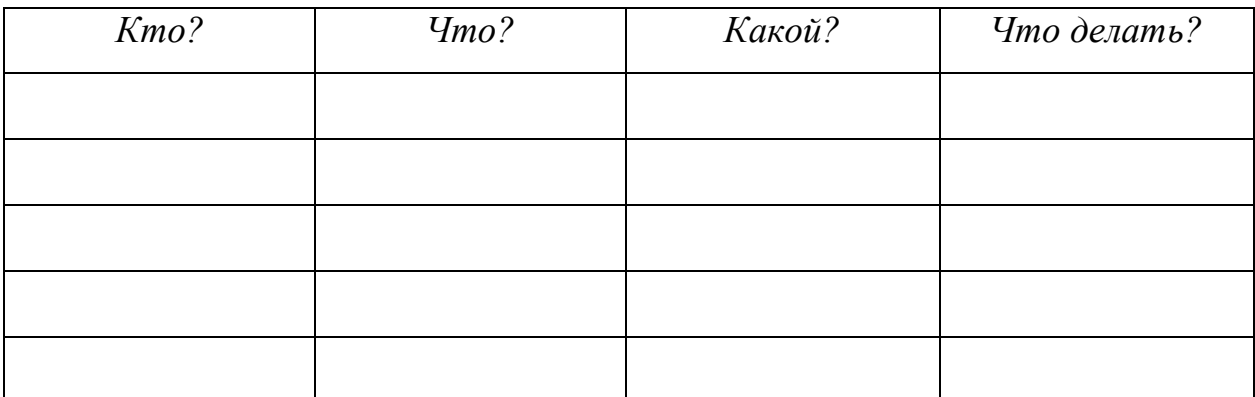

3. Составьте все возможные словосочетания в правильной форме и запишите их ниже.

> крупный средний мелкий маркированный нумерованный многоуровневый одинарный полуторный междустрочный подстрочный надстрочный

шрифт список интервал знак

4. Запомните конструкцию

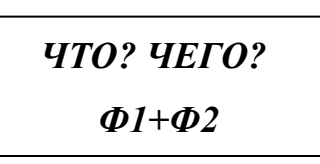

5. Составьте правильные словосочетания, раскрыв скобки. Используйте известные вам конструкции: выравнивание (текст), процессор (компьютер), форматирование (диск), алгоритм (действие), пункт (меню), копия (файл), печать (документ), стиль (шрифт), нажимать (клавиша), сохранить (программа), закрыть (вкладка), создать (папка), удалить (копия), сохранить (текст).

6. Напишите определение понятий, используя учебник, Интернет и т.д.

<u> 1989 - Andrea Station Andrea Station (1989), actor a component de la component de la component de la componen</u>

Microsoft Word - это

Стандартные команды Microsoft Office:

Команда СОЗДАТЬ используется для:

Команда СОХРАНИТЬ используется для:

Команда СОХРАНИТЬ КАК используется для:

Команда ПЕЧАТЬ используется для:

 $Kypcop - 3mo$ 

Форматирование - это

 $III$ рифт – это

Начертание текста бывает:

Выравнивание текста бывает:

 $Cnucok - 3mo$ 

Списки бывают:

7. Составьте рассказ о создании текстовых документов средствами Microsoft Word, используя известные Вам грамматические конструкции (не менее 7-10 предложений).

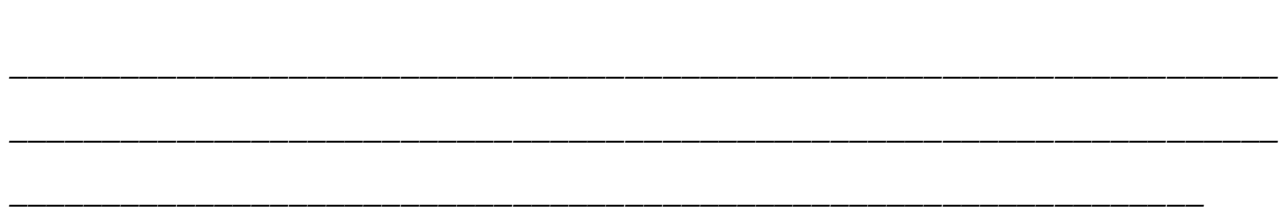

8. Выполните следующие задания на компьютере:

Вам необходимо напечатать письмо, предложение или просьбу своему партнеру по бизнесу, для этого Вы должны соблюдать все правила оформления письма. В письме Вы должны указать СВОИ реквизиты: название фирмы, адрес, телефон, e-mail и другие контактные данные. Также Вы должны написать реквизиты того человека, к которому Вы обращаетесь. После этого Вы пишете само письмо и излагаете свою проблему, просьбу, предложение. ОБЯЗАТЕЛЬНО при работе с текстом Вы должны использовать уже известные Вам методы форматирования и редактирования текста!!!

Пример оформления письма:

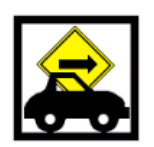

12.02.99 № 25/08-15

 $Ha M<sub>2</sub>$ 

Акционерное общество "CTAPT"

115218 Москва ул. Новая, 28 телефон: (095)123-45-89 факс 231-56-78, e-mail: dir@start.msk.ru p./cv. 456789123

> Директору Быставочного центра «Экспо-Бизнес» r-Hy Crpaxosy Ю.В.<br>110020, Москва

ул. Вострякова, 118

Об участии в выставке

Уважаемый Юрий Викторович!

Ознакомившись с рекламой и программой работы Вашего Выставочного Центра, опубликованными в N 5 "Экономической газеты" от 15.11.94, направляем Вам заявку на участие в весенней экспозиции Центра.

Просим включить наше предприятие в число участников выставки.

Приложение: план экспозиции на 3 л. в 2 экз.

Директор

# Лабораторная работа № 2

## Тема: «Создание таблиц и формул средствами Microsoft Word»

<span id="page-24-0"></span>Цель работы: научиться создавать и редактировать таблицы и формулы различной сложности.

## Ход работы

Выполните перечисленные задания в рабочей тетради.

1. Переведите слова:

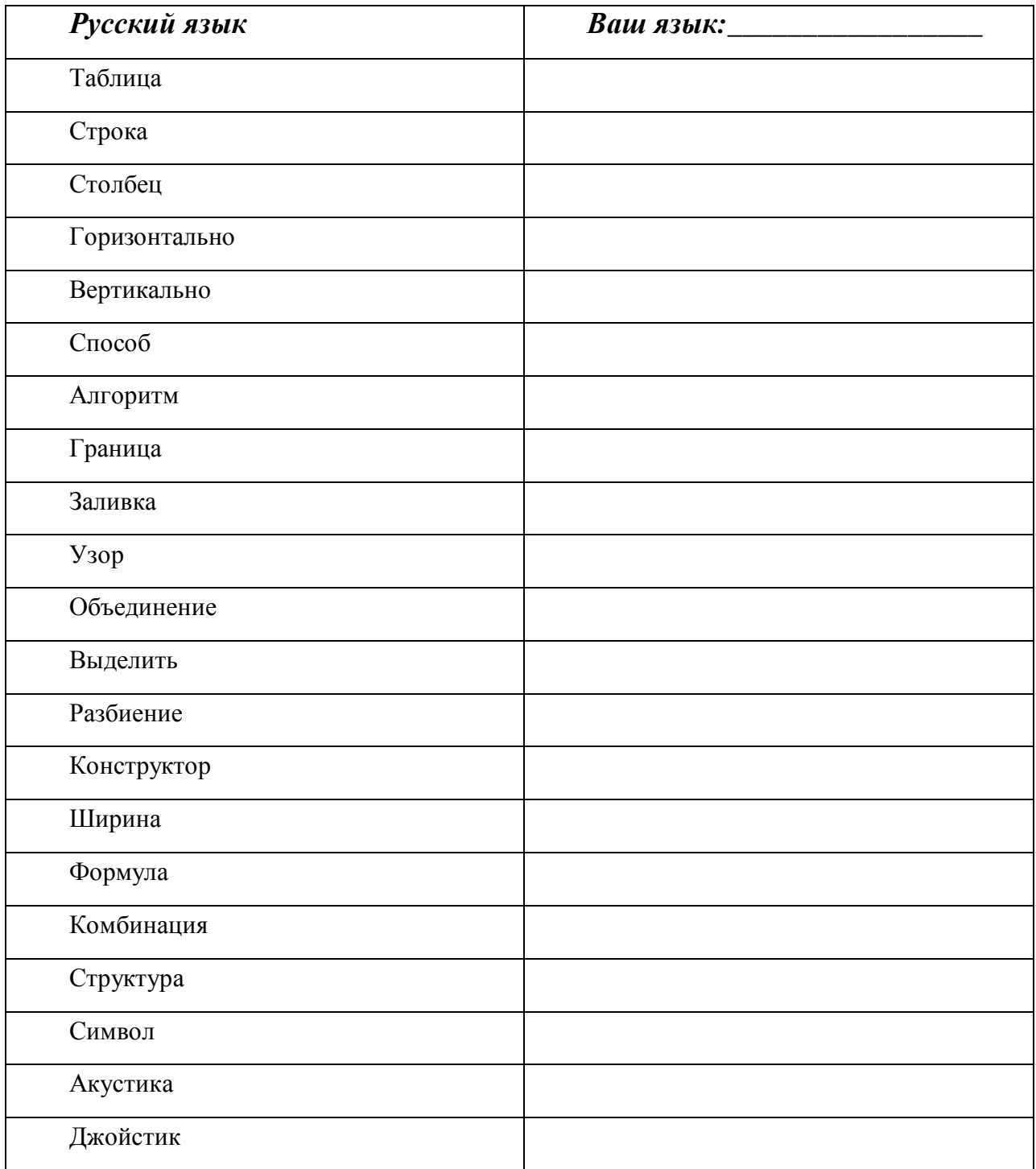

2. Выпишите из таблицы существительные, которые обозначают процесс. От каких глаголов они образованы? Например, объединение объединять.

3. Выпишите из таблицы глаголы. Образуйте от них существительные.

4. Запомните конструкцию

# $\Phi$ 1+ $\Phi$ 2 pl.

образуется форма множественного числа 5. Вспомните, как  $\mathcal{V}$ существительных. Составьте все возможные словосочетания, учитывая единственную и множественную форму.

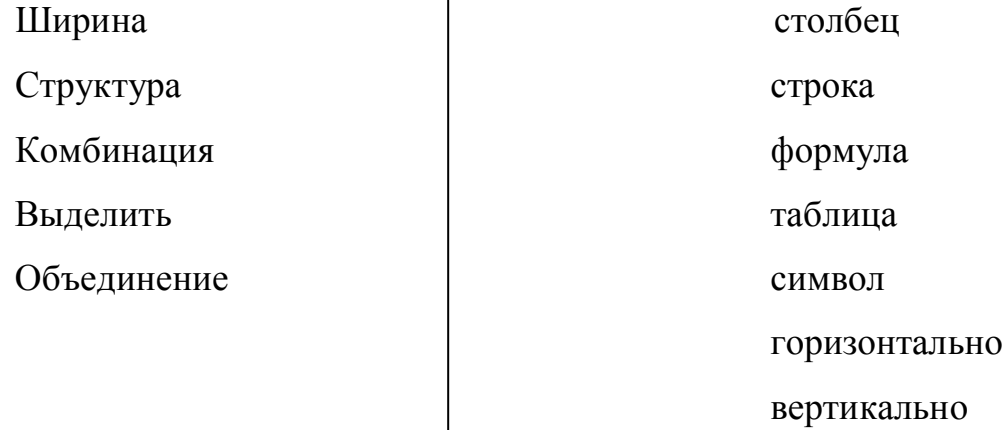

6. Напишите определение понятий, используя учебник, Интернет и т.д. Таблица – это Редактирование - это

Объединить ячейки - значит

Разбить ячейки - значит

 $\Phi$ ормула – это

7. Составьте рассказ о создании таблиц и формул средствами Microsoft Word (не менее 7-10 предложений). Используйте грамматические конструкции, которые знаете.

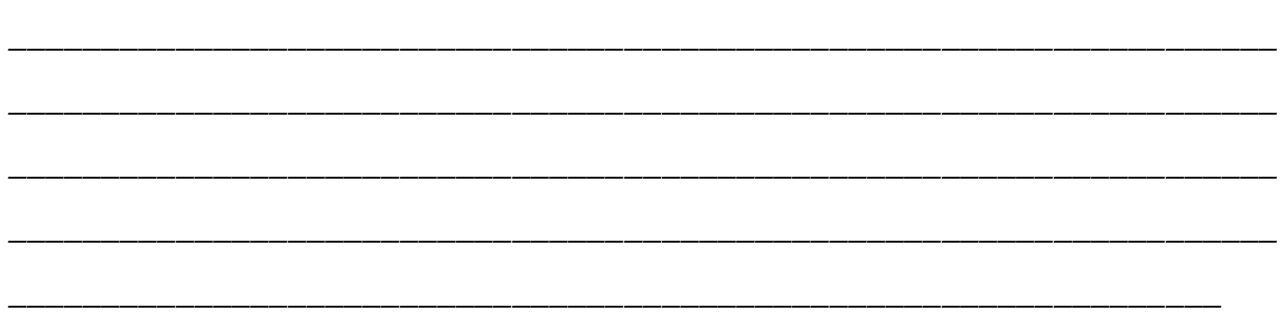

8. Выполните следующее задание на компьютере:

Вам необходимо напечатать таблицу и формулу из предложенных ниже вариантов. Макет таблицы должен быть таким как указано в варианте, материал для наполнения таблицы смотрите ниже.

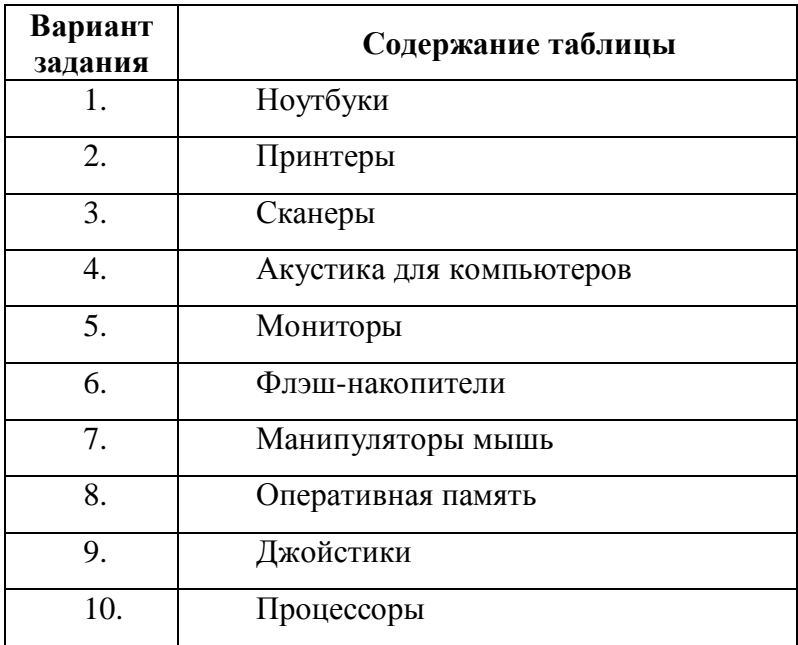

#### **ВАРИАНТ I**

#### Таблица (цвет первой строки - синий):

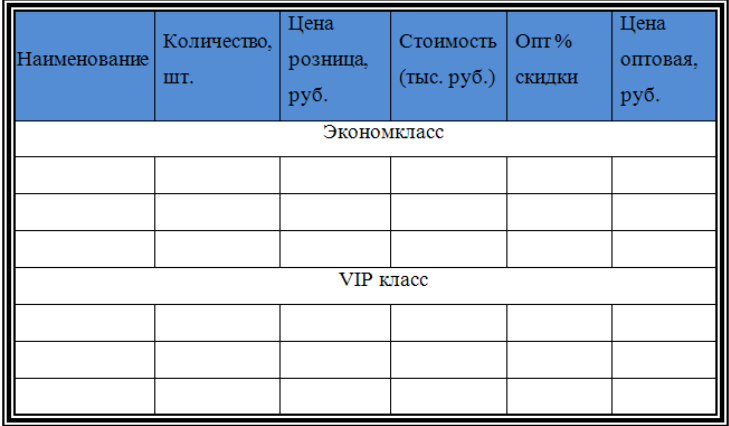

28

**Формула:**

$$
\frac{3\frac{3}{4} : 1\frac{1}{2} + \left(1\frac{1}{2} : 3\frac{3}{4}\right) \cdot 2\frac{1}{2} + \left(1\frac{1}{7} - \frac{23}{49}\right) : \frac{22}{147}}{2 : 3\frac{1}{5} + \left(3\frac{1}{4} : 13\right) : \frac{2}{3} - \left(2\frac{5}{18} - \frac{17}{36}\right) \cdot \frac{18}{65}}
$$
**BAPHAHT II**

# **Таблица (цвет первой строки - серый):**

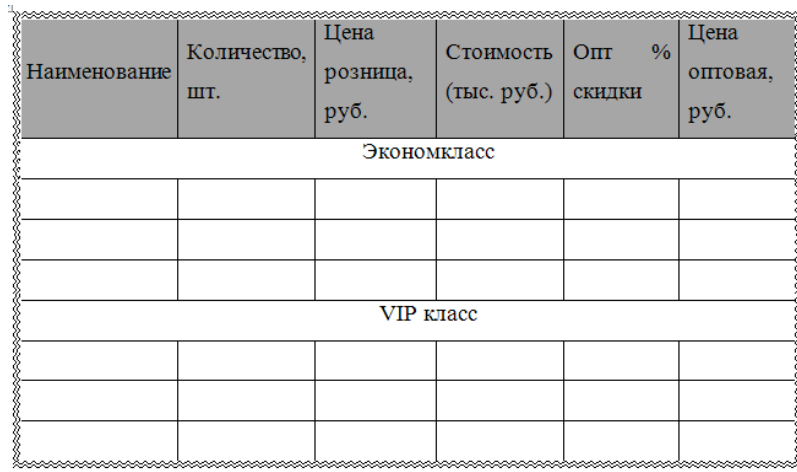

**Формула:**

$$
\frac{3\log_{0.5}x}{2-\log_{0.5}x} \ge 2\log_{0.5}x + 1
$$

# **ВАРИАНТ III**

# **Таблица (цвет первой строки - красный):**

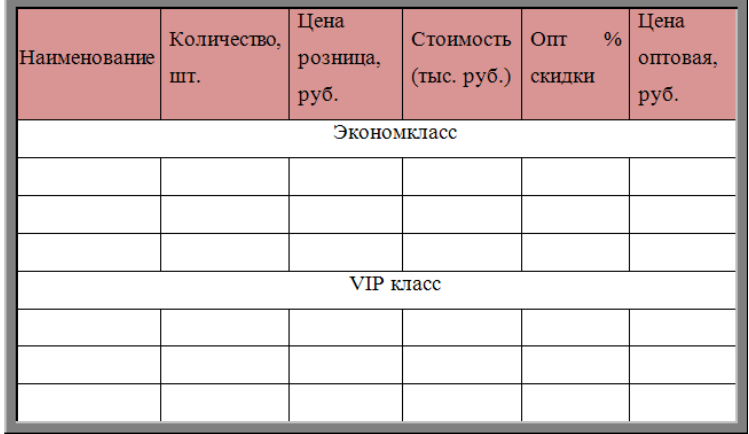

$$
\frac{\left(4-3.5\left(2\frac{1}{7}-1\frac{1}{5}\right)\right):0.16}{x} = \frac{3\frac{2}{7}-\frac{3}{14}:\frac{1}{6}}{41\frac{23}{84}-40\frac{49}{60}}
$$

## **ВАРИАНТ IV**

## **Таблица (цвет первой строки - желтый):**

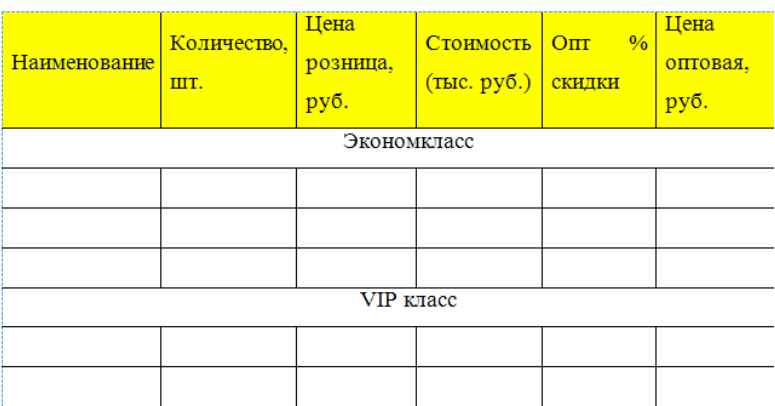

**Формула:**

$$
\frac{(\sqrt{a} + \sqrt{b})^2 - 4b}{(a - b) \div \left(\sqrt{\frac{1}{b}} + 3\sqrt{\frac{1}{a}}\right)} \colon \frac{a + 9b + 6\sqrt{ab}}{\sqrt{b}} \div \frac{1}{\sqrt{a}}
$$

## **ВАРИАНТ V**

## **Таблица (цвет первой строки - красный):**

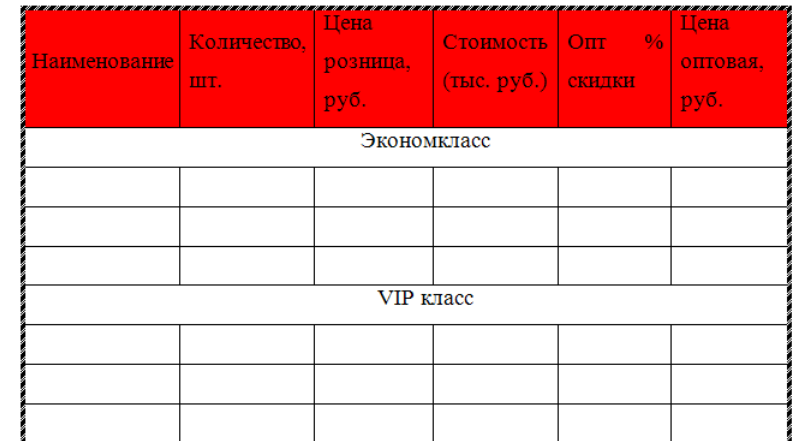

$$
\frac{(x^2 - y^2) \times (\sqrt[3]{x} + \sqrt[3]{y})}{\sqrt[3]{x^5} + \sqrt[3]{x^2} - \sqrt[3]{x^3y^2} - \sqrt[3]{y^5}} - (\sqrt[3]{xy} + \sqrt[3]{y^2})
$$

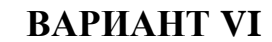

**Таблица (цвет первой строки - зеленый):**

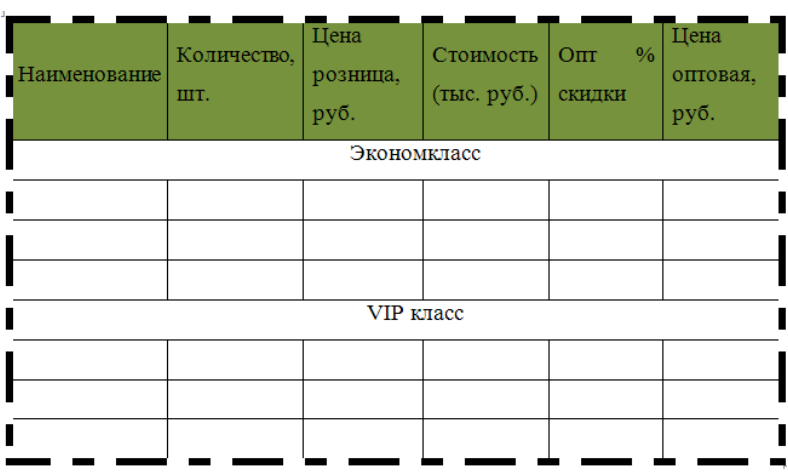

**Формула:**

$$
\begin{cases} \frac{x}{8} - \frac{5x - 4}{12} < \frac{x - 2}{6} - \frac{x + 1}{3} - \frac{3x}{4} + 6\\ x > \frac{5x - 14}{25} - \frac{3x - 5}{20} - 9\frac{3}{4} \end{cases}
$$

### **ВАРИАНТ VII**

**Таблица (цвет первой строки - оранжевый):**

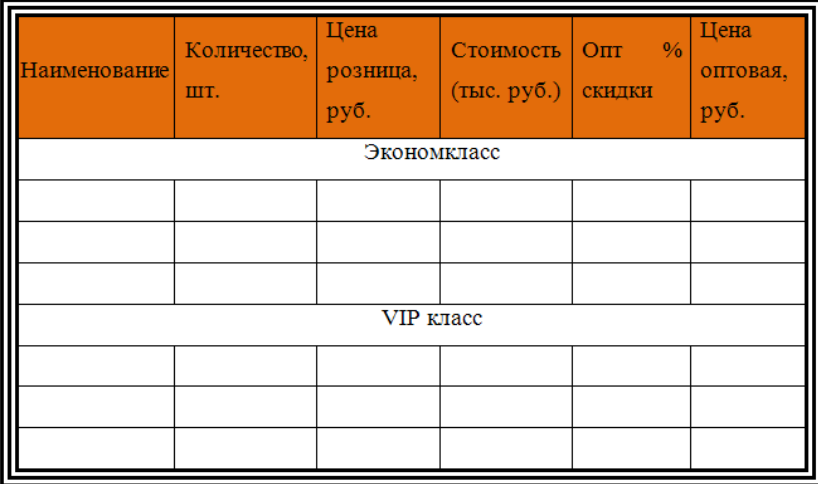

$$
\frac{(\sqrt[4]{m} + \sqrt[4]{n})^2 + (\sqrt[4]{m} - \sqrt[4]{n})^2}{2 (m-n)} \div \frac{1}{\sqrt{m^3} - \sqrt{n^3}} - 3\sqrt{mn}
$$

#### **ВАРИАНТ VIII**

#### $\overset{\sim}{\text{Нa}}$ ∩<br>Цена Количество, Стоимость  $\sim$  $\frac{1}{2}$ розница, Наименование оптовая, шт.  $($ тыс. руб.) скидки руб. руб. Экономкласс VIP Knacc

**Формула:**

$$
\left(\frac{\sqrt[4]{a^3}-1}{\sqrt[4]{a}-1}+\sqrt[4]{a}\right)^{1/2} \times \left(\frac{\sqrt[4]{a^3}+1}{\sqrt[4]{a}+1}-\sqrt{a}\right) \times \left(a-\sqrt{a^3}\right)^{-1}
$$

### **ВАРИАНТ IX**

# **Таблица (цвет первой строки - лиловый):**

**Таблица (цвет первой строки - черный):**

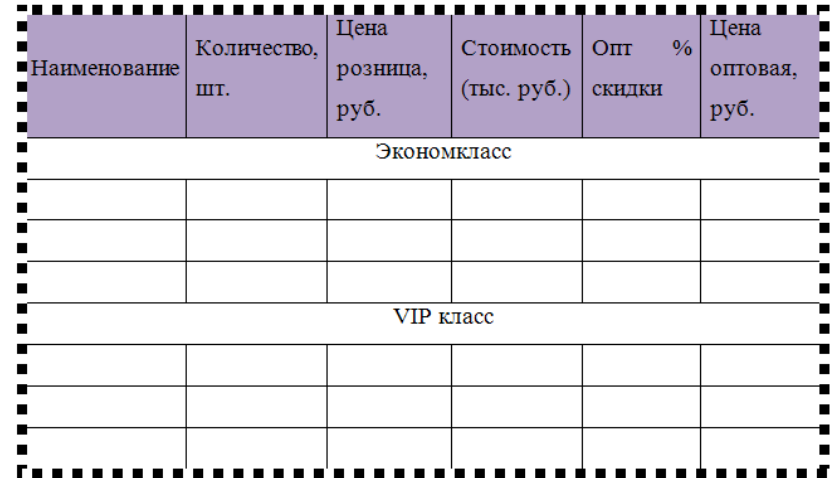

$$
\begin{cases} \frac{x^2 - 1}{5} + \frac{x + 1}{2} < \frac{2x^2 + 3}{10} + \frac{x}{2} + 3\\ \frac{0.5(x - 3)}{2} - \frac{2x + 3.5}{3} \end{cases}
$$

### ВАРИАНТ Х

#### Таблица (цвет первой строки - светло-коричневый):

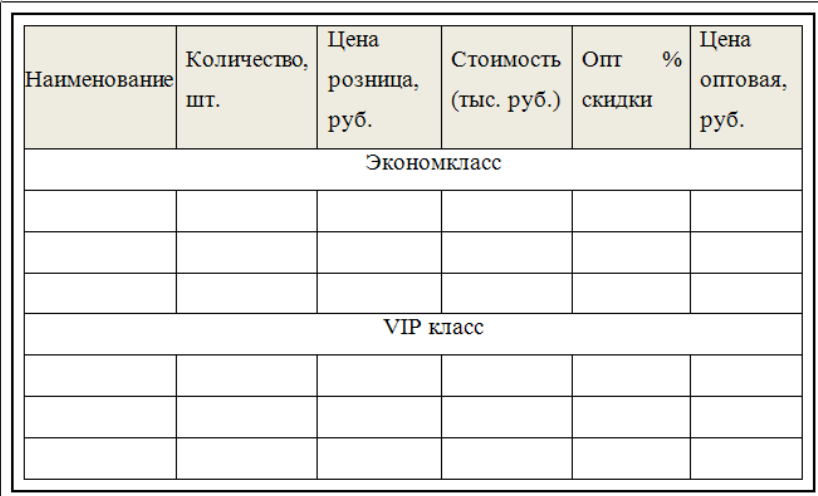

Формула:

$$
\frac{3\log_{0.5} x}{2 - \log_{0.5} x} \ge 2\log_{0.5} x + 1
$$

# Лабораторная работа № 3

#### <span id="page-32-0"></span>Тема: «Работа с графическими объектами в текстовом редакторе

#### Microsoft Word»

Цель работы: приобретение практических навыков создания иллюстраций в текстовых документах MS Word.

#### Ход работы

Выполните перечисленные задания в рабочей тетради.

1. Переведите слова:

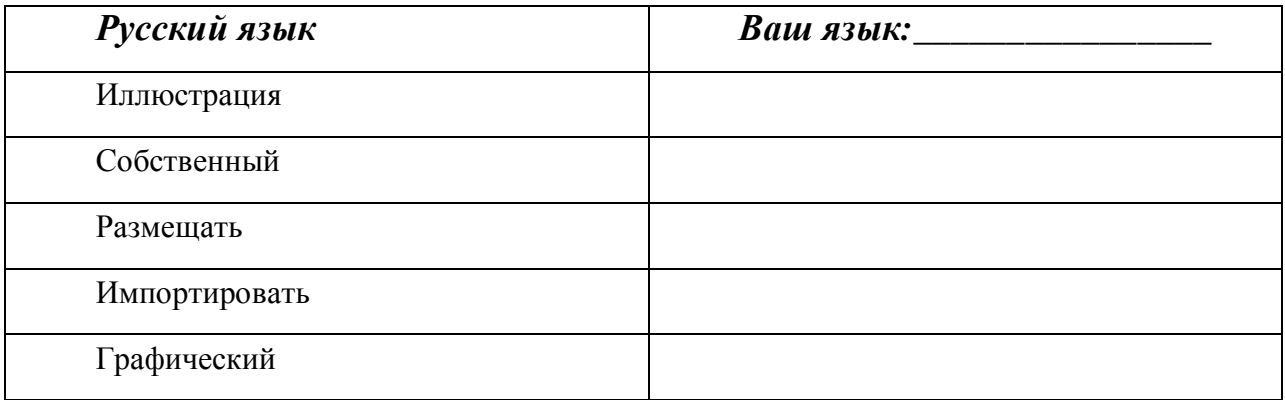

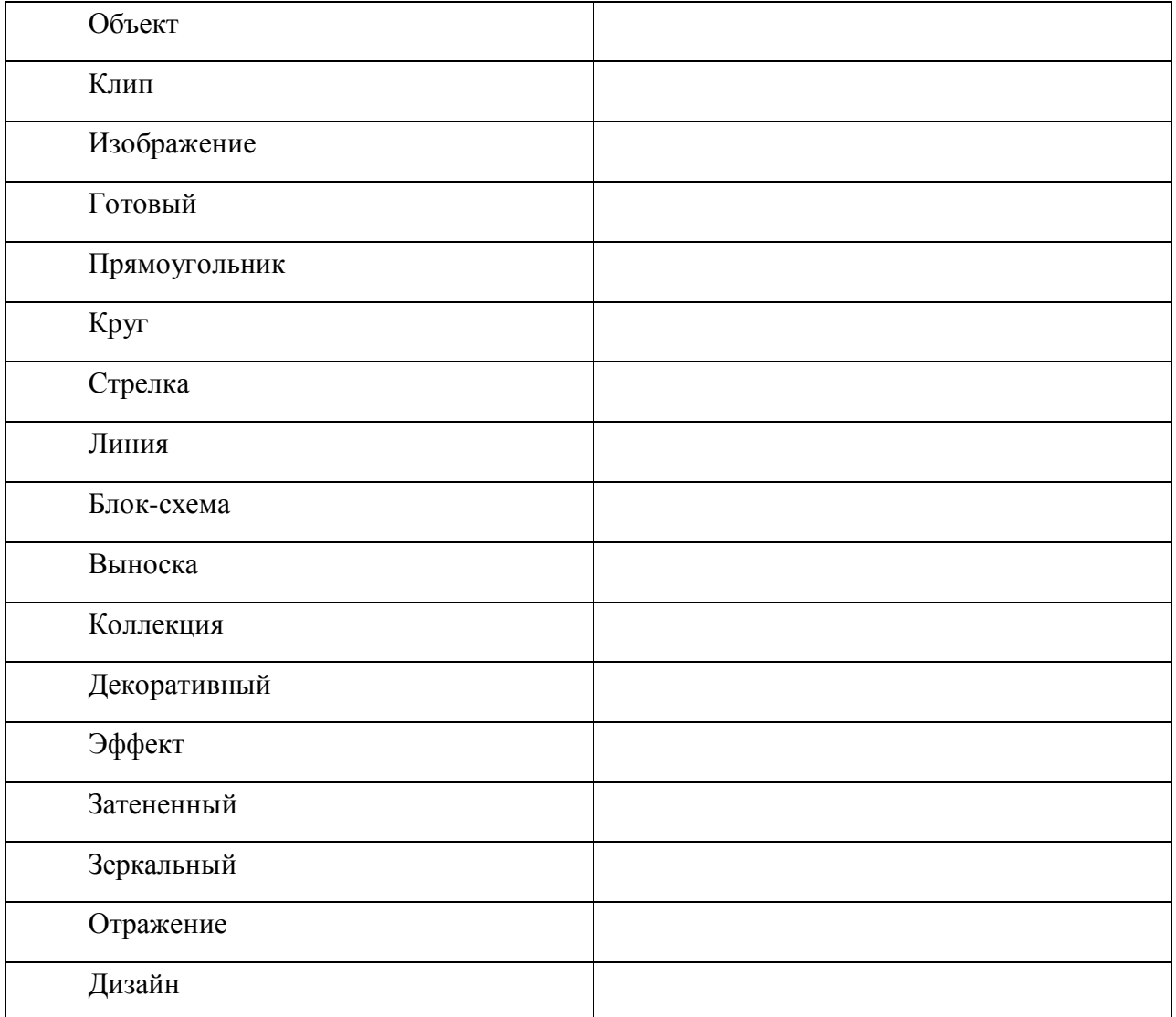

## 2. Распределите слова, данные выше, в таблице:

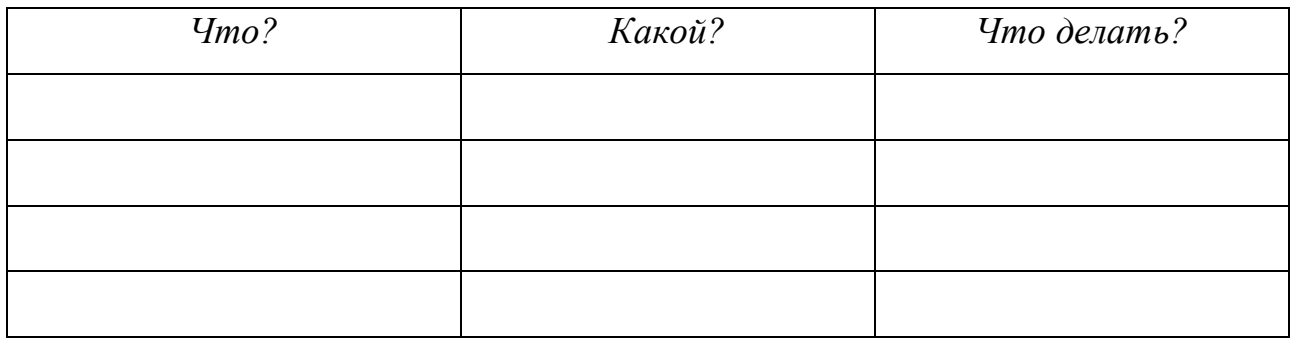

## 3. Запомните!

Размещать что? Ф4 в/на где? Ф6

Импортировать что? Ф4 в куда? Ф4

# Вставить что? Ф4 в куда? Ф4 (на)рисовать что?Ф4 в/на где?Ф6

4. Составьте словосочетания с этими глаголами, используя слова: цветная иллюстрация, стандартный, графический объект, большой клип, готовое изображение, красный прямоугольник, желтый круг, длинная стрелка, прямая линия, маленькая блок-схема, большая коллекция, зеркальный эффект, зеркальное отражение, современный дизайн.

5. Найдите лишнее слово в ряду, объясните свой выбор:

- 1) Прямоугольник, круг, линия, клип;
- 2) Затененный, зеркальный, графический, готовый;
- 3) Изображение, иллюстрация, отражение, круг;
- 4) Коллекция, выноска, линия, иллюстрация.

6. Опишите работу с графическими объектами в текстовом редакторе Microsoft Word, используя известные Вам грамматические конструкции (не менее 7-10 предложений).

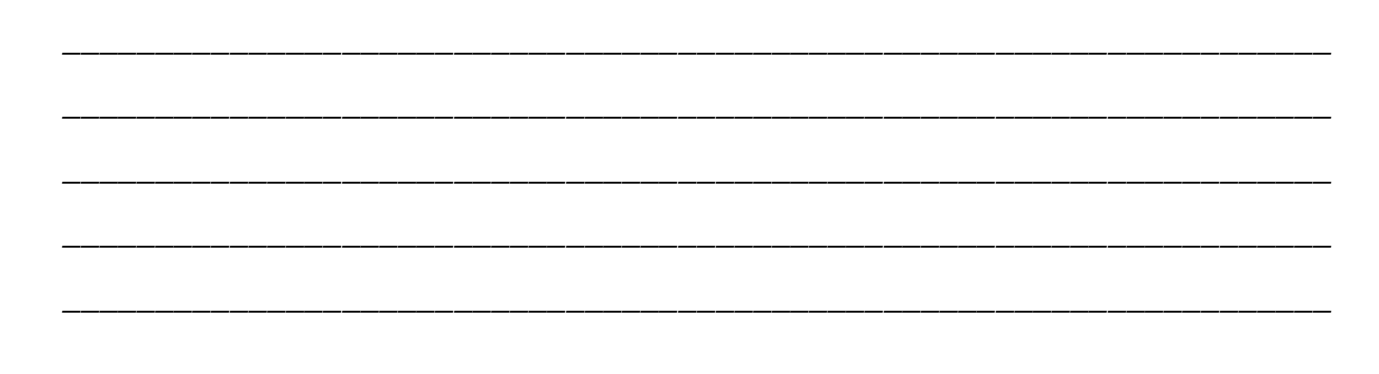

*7. Ответьте на вопросы, используя учебник, Интернет и т.д.*

*Как вставить стандартный графический объект?*

*Как вставить собственный графический объект?*

*Как вставить готовую фигуру?*

*WordArt*– это

*Как вставить WordArt?*

*8. Выполните следующее задание на компьютере:*

#### **Содержание работы**

- **1.** Создать новый документ со следующими параметрами страницы:
	- $-$  размер бумаги А4;
	- ориентация страницы книжная;
	- поля: верхнее и нижнее  $-1,2$  см, левое  $-2$  см, правое  $-1,3$  см.
- **2.** Используя коллекцию стандартных графических объектов и приложение WordArt, на первой странице созданного документа создать рекламный лист (смотри образец ниже).
- **3.** На второй странице документа нарисовать свой вариант блок-схемы (номер варианта соответствует номеру студента в журнале).

\_\_\_\_\_\_\_\_\_\_\_\_\_\_\_\_\_\_\_\_\_\_\_\_\_\_\_\_\_\_\_\_\_\_\_\_\_\_\_\_\_\_\_\_\_\_\_\_\_\_\_\_\_\_\_\_\_\_\_\_\_\_\_\_\_\_\_\_

\_\_\_\_\_\_\_\_\_\_\_\_\_\_\_\_\_\_\_\_\_\_\_\_\_\_\_\_\_\_\_\_\_\_\_\_\_\_\_\_\_\_\_\_\_\_\_\_\_\_\_\_\_\_\_\_\_\_\_\_\_\_\_\_\_\_\_\_

\_\_\_\_\_\_\_\_\_\_\_\_\_\_\_\_\_\_\_\_\_\_\_\_\_\_\_\_\_\_\_\_\_\_\_\_\_\_\_\_\_\_\_\_\_\_\_\_\_\_\_\_\_\_\_\_\_\_\_\_\_\_\_\_\_\_\_\_

\_\_\_\_\_\_\_\_\_\_\_\_\_\_\_\_\_\_\_\_\_\_\_\_\_\_\_\_\_\_\_\_\_\_\_\_\_\_\_\_\_\_\_\_\_\_\_\_\_\_\_\_\_\_\_\_\_\_\_\_\_\_\_\_\_\_\_\_

\_\_\_\_\_\_\_\_\_\_\_\_\_\_\_\_\_\_\_\_\_\_\_\_\_\_\_\_\_\_\_\_\_\_\_\_\_\_\_\_\_\_\_\_\_\_\_\_\_\_\_\_\_\_\_\_\_\_\_\_\_\_\_\_\_\_\_\_

\_\_\_\_\_\_\_\_\_\_\_\_\_\_\_\_\_\_\_\_\_\_\_\_\_\_\_\_\_\_\_\_\_\_\_\_\_\_\_\_\_\_\_\_\_\_\_\_\_\_\_\_\_\_\_\_\_\_\_\_\_\_\_\_\_\_\_\_

\_\_\_\_\_\_\_\_\_\_\_\_\_\_\_\_\_\_\_\_\_\_\_\_\_\_\_\_\_\_\_\_\_\_\_\_\_\_\_\_\_\_\_\_\_\_\_\_\_\_\_\_\_\_\_\_\_\_\_\_\_\_\_\_\_\_\_\_

\_\_\_\_\_\_\_\_\_\_\_\_\_\_\_\_\_\_\_\_\_\_\_\_\_\_\_\_\_\_\_\_\_\_\_\_\_\_\_\_\_\_\_\_\_\_\_\_\_\_\_\_\_\_\_\_\_\_\_\_\_\_\_\_\_\_\_\_

\_\_\_\_\_\_\_\_\_\_\_\_\_\_\_\_\_\_\_\_\_\_\_\_\_\_\_\_\_\_\_\_\_\_\_\_\_\_\_\_\_\_\_\_\_\_\_\_\_\_\_\_\_\_\_\_\_\_\_\_\_\_\_\_\_\_\_\_

\_\_\_\_\_\_\_\_\_\_\_\_\_\_\_\_\_\_\_\_\_\_\_\_\_\_\_\_\_\_\_\_\_\_\_\_\_\_\_\_\_\_\_\_\_\_\_\_\_\_\_\_\_\_\_\_\_\_\_\_\_\_\_\_\_\_\_\_

\_\_\_\_\_\_\_\_\_\_\_\_\_\_\_\_\_\_\_\_\_\_\_\_\_\_\_\_\_\_\_\_\_\_\_\_\_\_\_\_\_\_\_\_\_\_\_\_\_\_\_\_\_\_\_\_\_\_\_\_\_\_\_\_\_\_\_\_

#### Образец оформления рекламного листа.

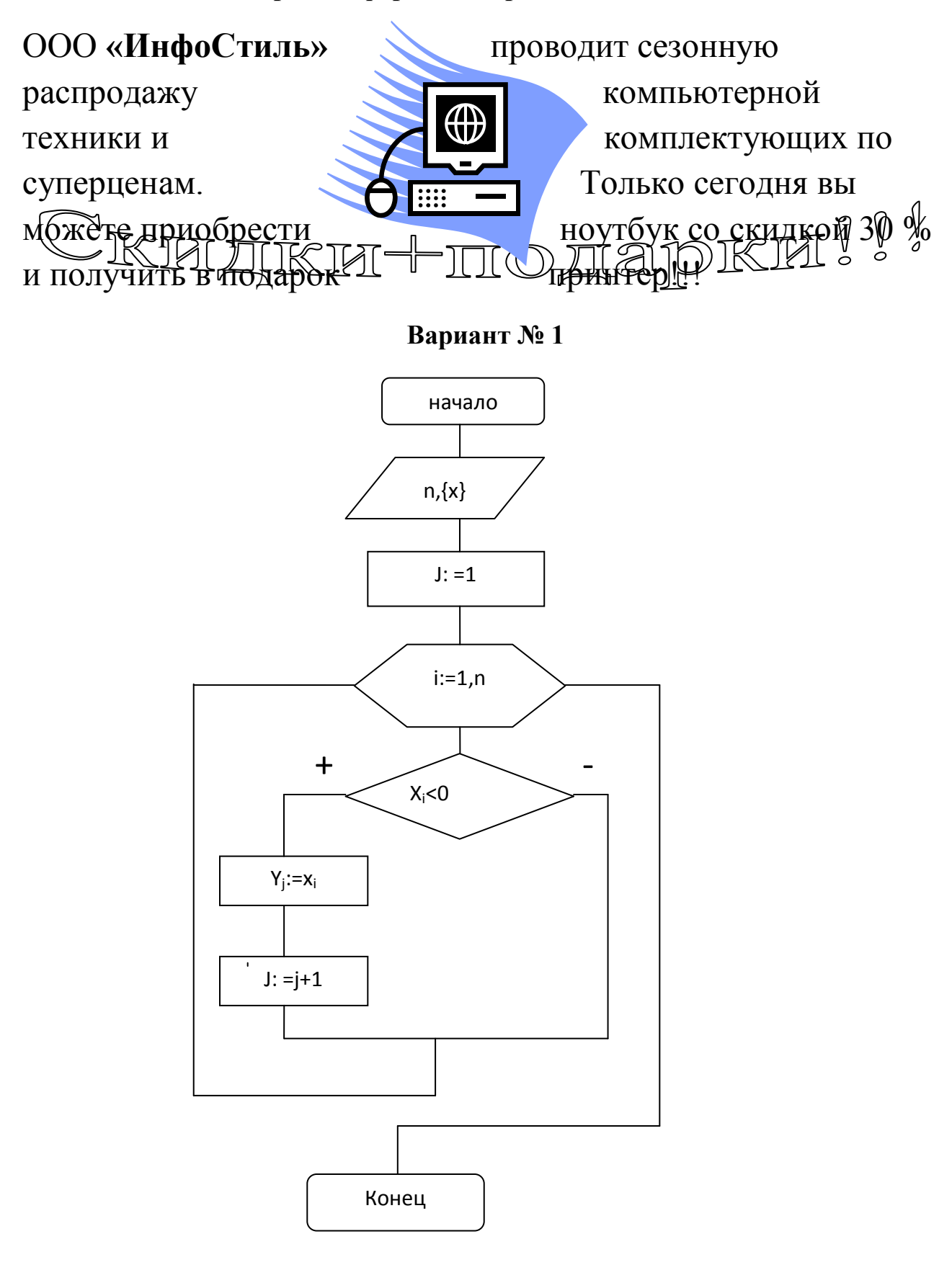

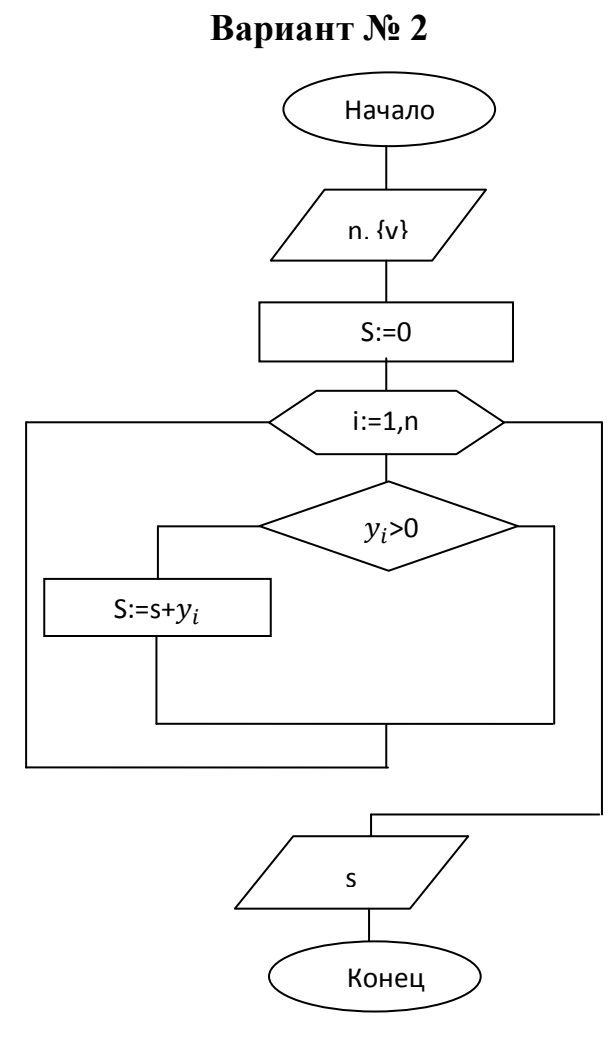

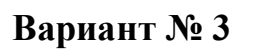

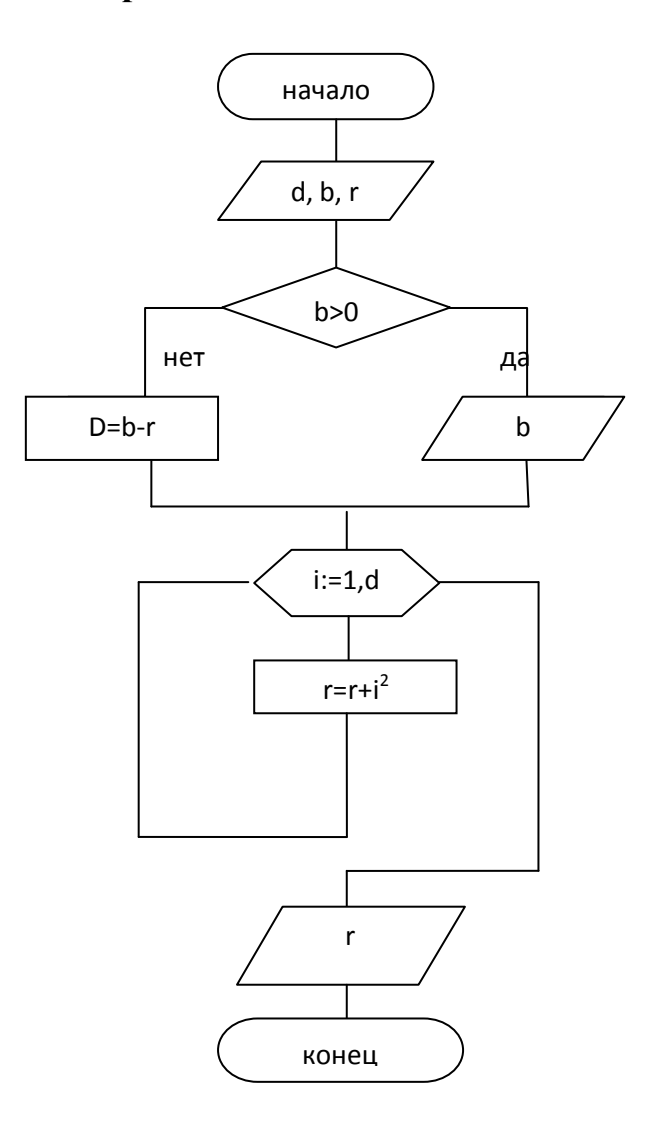

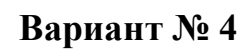

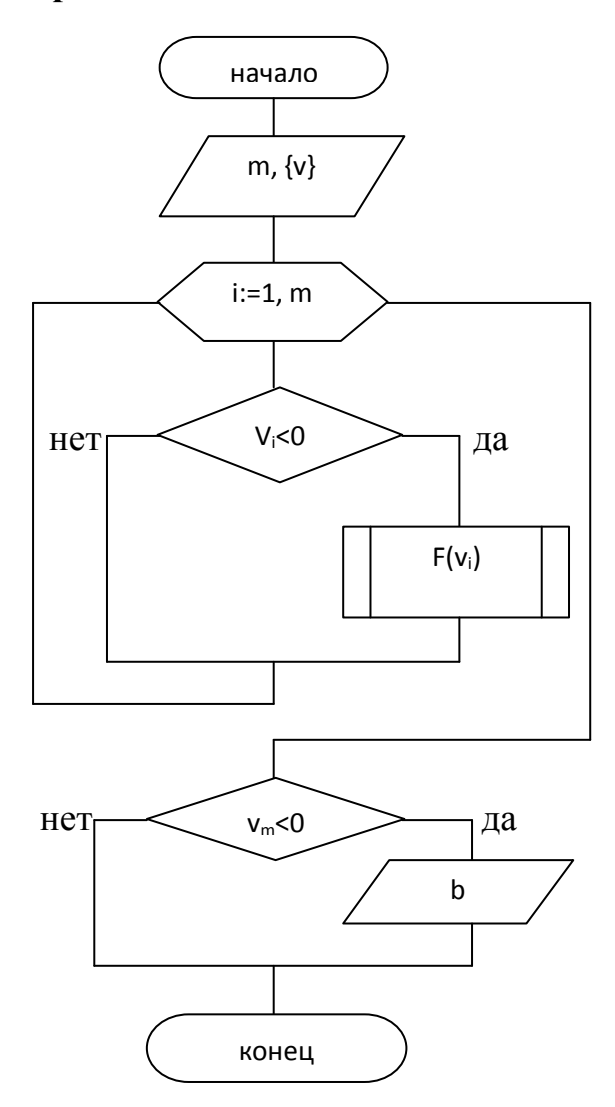

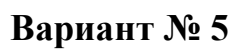

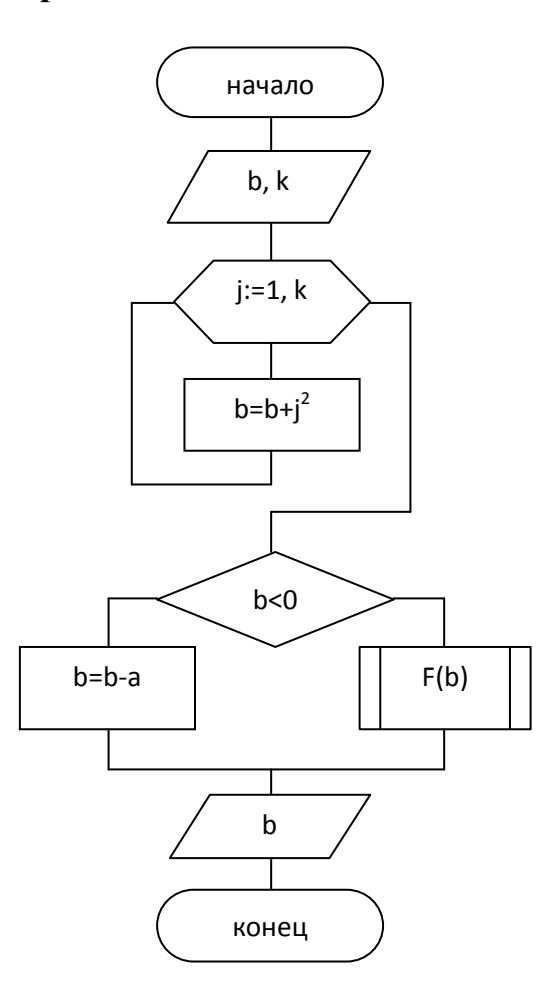

# Вариант № 6

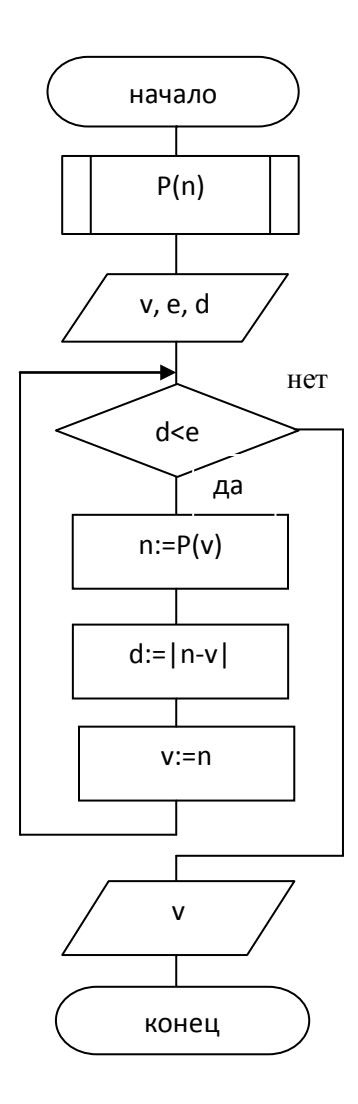

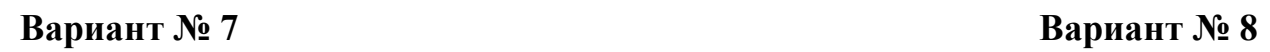

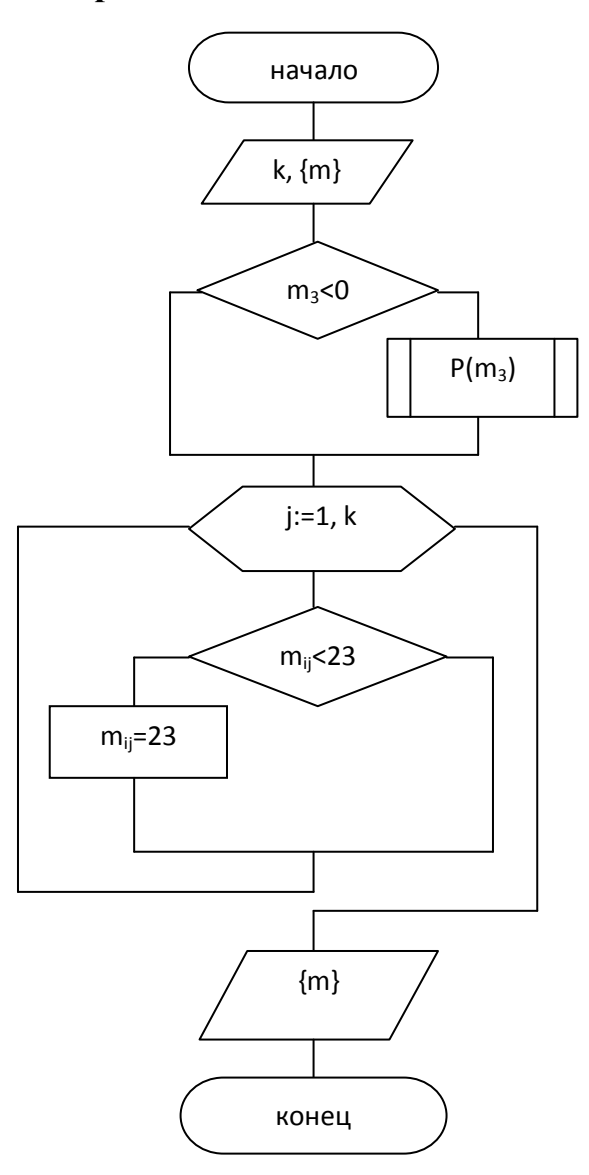

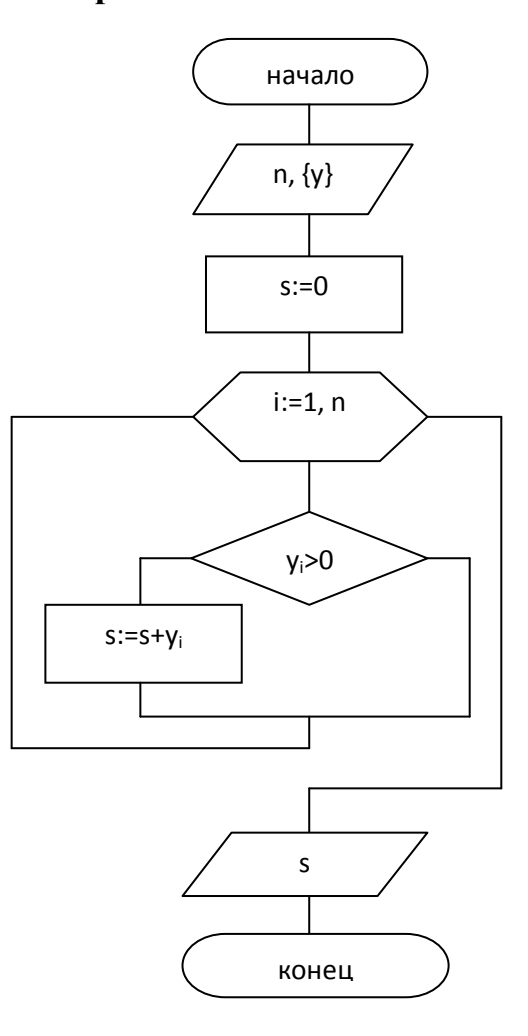

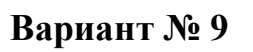

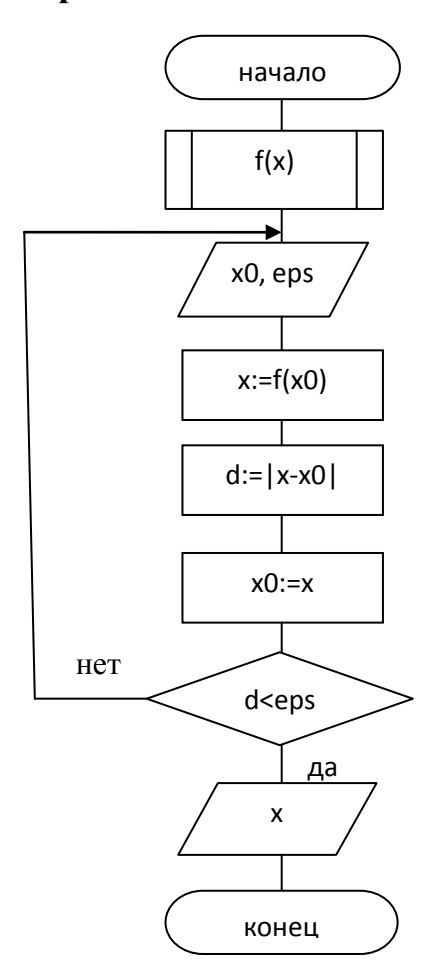

Вариант № 10

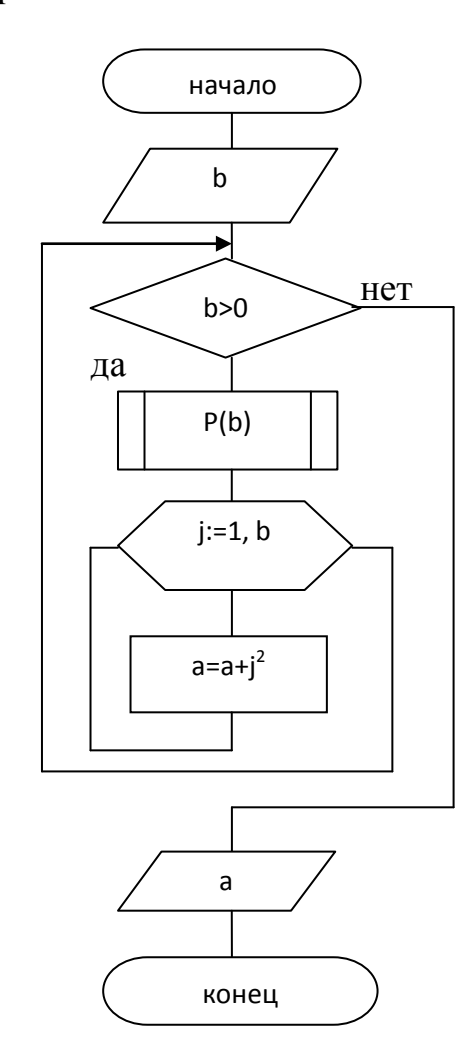

# **Лабораторная работа № 4**

## **Тема: «Табличный редактор Microsoft Excel»**

<span id="page-42-0"></span>*Цель работы:* приобретение практических навыков в создании электронных таблиц.

## **Ход работы**

Выполните перечисленные задания в рабочей тетради.

*1. Переведите слова:*

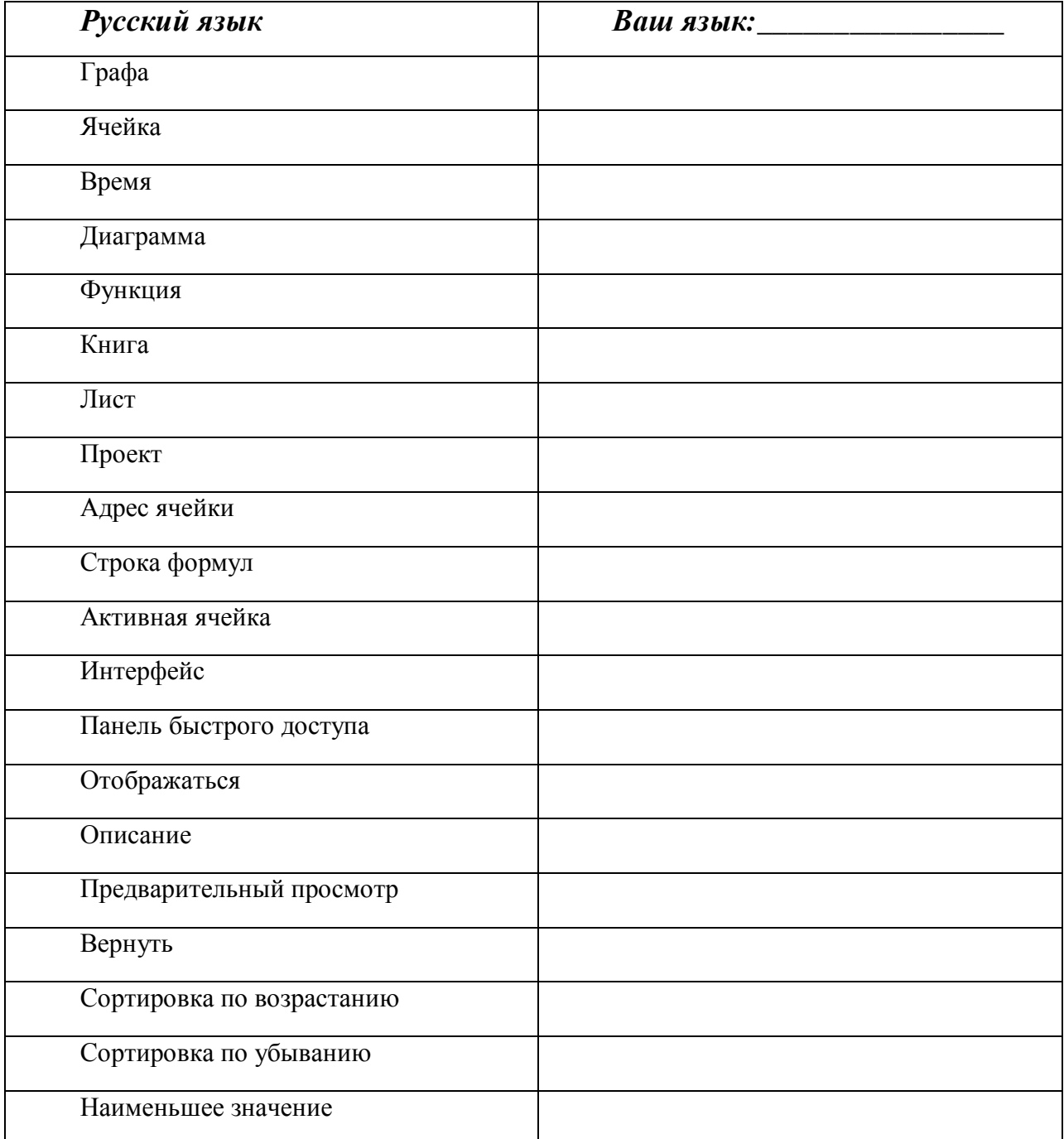

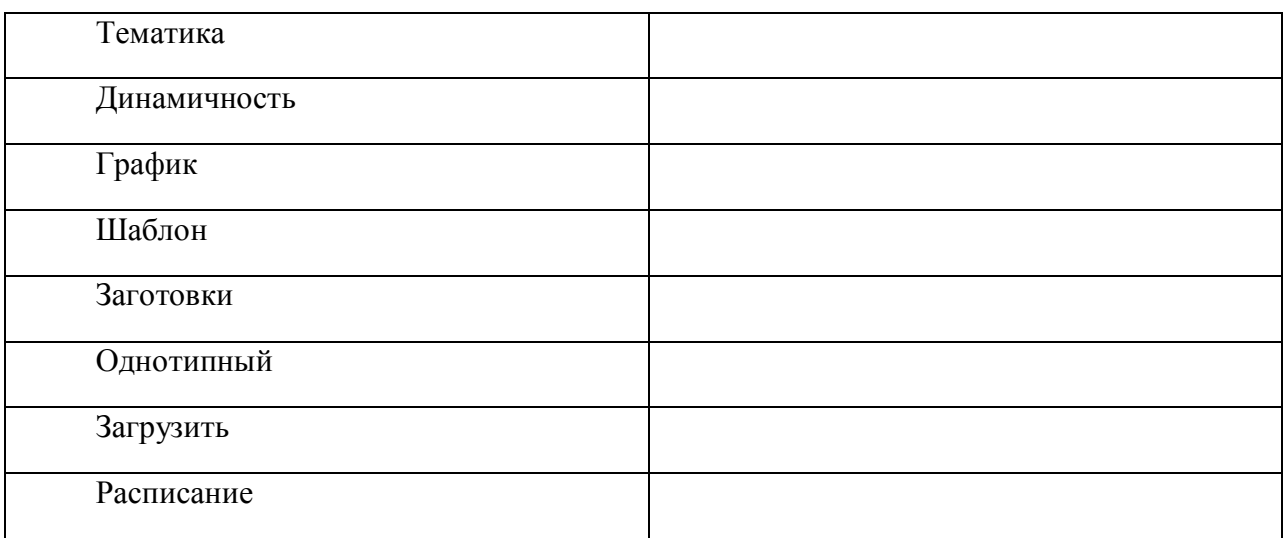

#### 2. Составьте все возможные словосочетания:

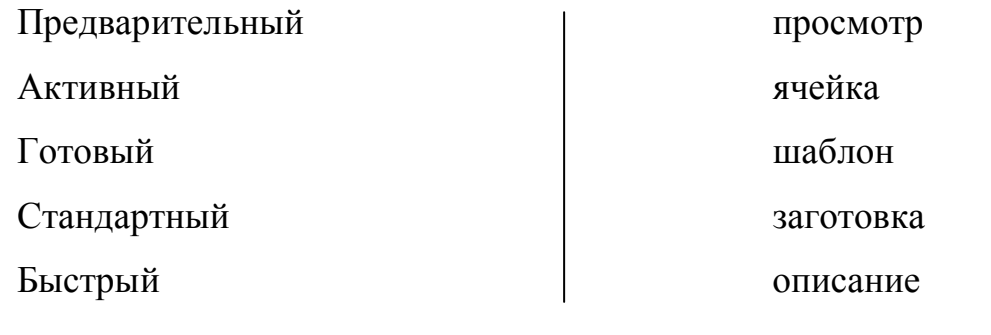

3. Составьте словосочетания, изменив форму слова в скобках:

Лист (книга), строка (формула), описание (объект), панель (доступ), адрес (ячейка), описание (диаграмма), шаблон (график), тематика (проект), описание (функция), интерфейс (программа), ячейка (таблица), графа (таблица).

4. Запомните!

Запустить что? Ф4 Переименовать что?Ф4 Выбрать что? Ф4 из чего? Ф2 Создать что?Ф4 где? Ф6 Заполнить что? ФА в/на где? Фб Внести что? Ф4 в куда? Ф4

5. Составьте все возможные словосочетания с вышеуказанными глаголами, используя слова: приложение, программа, файл, таблица, вариант, информация, ячейка, документ, шаблон.

6. Расскажите о табличном редакторе Microsoft Excel» и создании электронных таблиц, используя известные Вам грамматические конструкции (не менее 7-10 предложений).

7. Ответьте на вопросы, используя учебник, Интернет и т.д.

Что такое таблица?

Что такое ячейка?

Что представляет собой каждый лист книги Excel?

Какие наиболее важные элементы есть в интерфейсе Excel 2007?

Что такое панель быстрого доступа?

Для чего используют предварительный просмотр?

Чем отличается сортировка по возрастанию от сортировки по убыванию?

Что такое шаблон? Для чего используют шаблоны?

*8. Выполните следующее задание на компьютере.*

#### **Содержание работы**

- **1.** Запустить приложение Microsoft Excel и создать с его помощью файл с именем  $\Pi$ аб $N$  $4$  xlsx.
- **2.** Переименовать листы книги MS Excel: первый в «Данные», второй лист в «Задание».
- **3.** В лист «Данные» внесите информацию о себе: фамилию, имя, название факультета, номер группы, номер варианта.
- **4.** Выбрать из таблицы вариант соответственно номеру в журнале группы.
- **5.** В листе «Задание» создайте и заполните шаблон, который указан в вашем варианте.

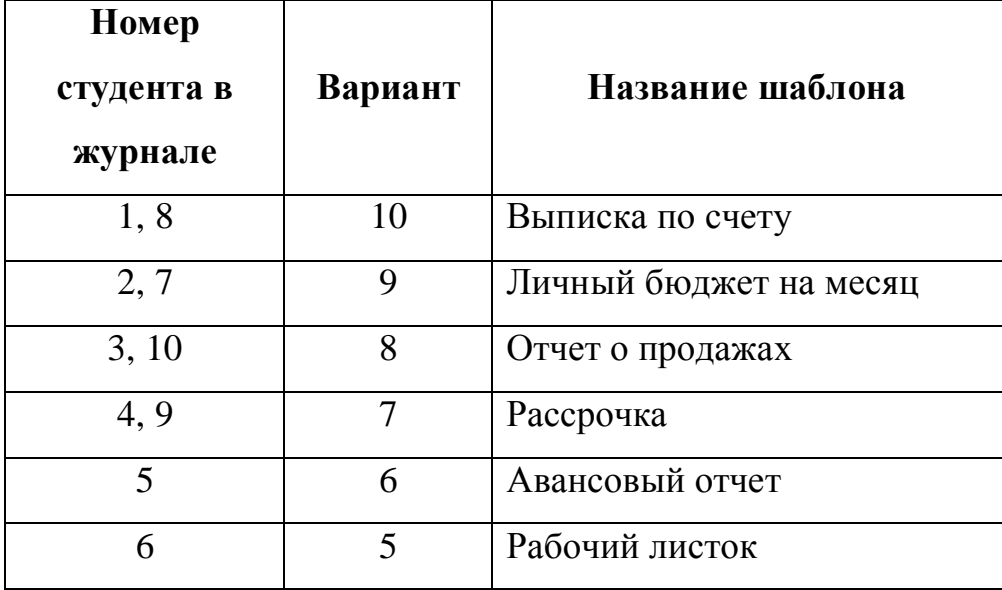

#### **Варианты задания**

# **Лабораторная работа № 5**

#### **Тема: «Работа с данными в приложении Microsoft Excel»**

<span id="page-46-0"></span>*Цель работы:* приобретение практических навыков в создании электронных таблиц, выполнении основных операций со списками данных.

#### **Ход работы**

Выполните перечисленные задания в рабочей тетради.

1. Переведите слова:

| Русский язык        | Ваш язык: |
|---------------------|-----------|
| Переименовать       |           |
| Ячейка              |           |
| Двойной щелчок      |           |
| Апостроф            |           |
| Буфер обмена        |           |
| Вырезать            |           |
| Специальная вставка |           |
| Достаточно          |           |
| Диапазон данных     |           |
| Хранилище           |           |
| Содержимое          |           |
| По умолчанию        |           |
| Корректный          |           |
| Дата                |           |
| Время               |           |
| Расширить           |           |
| Последовательность  |           |
| Операнда            |           |
| Оператор            |           |
| Косая черта         |           |
| Крышка              |           |
| Двоеточие           |           |
| Запятая             |           |
| Пробел              |           |
| Протягивание        |           |
| Крестик             |           |
| Однотипный          |           |

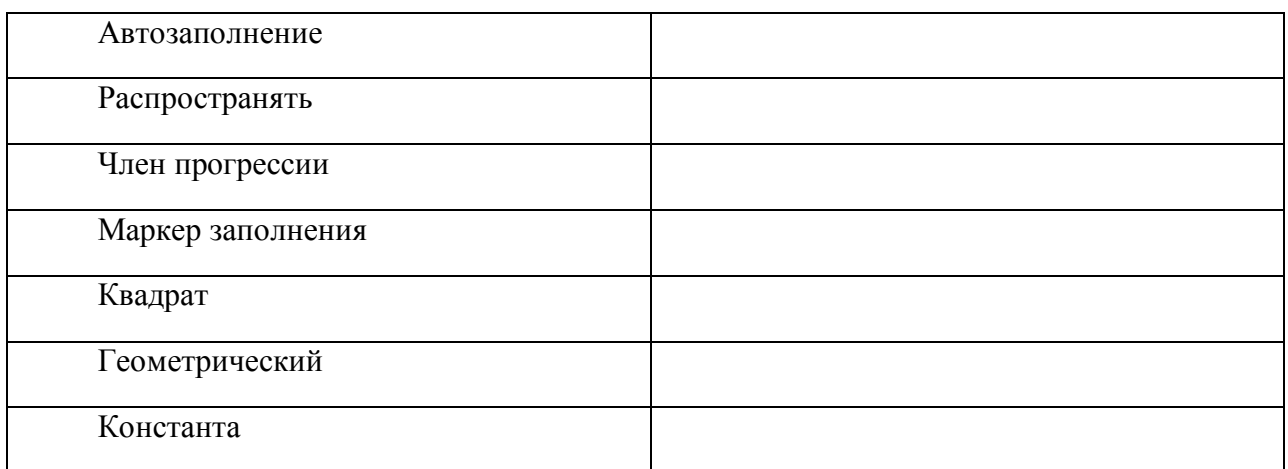

#### 2. Распределите новые слова в таблице:

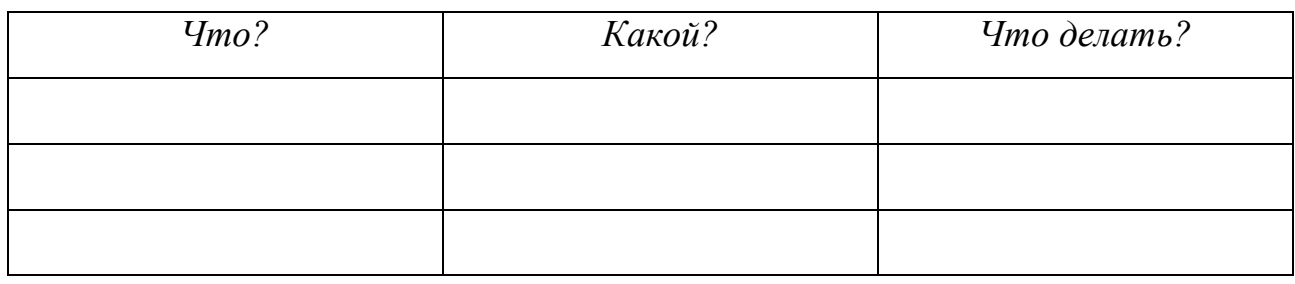

- 3. Найдите лишнее слово в каждом ряду, объясните свой выбор:
	- 1) Апостроф, двоеточие, запятая, квадрат;
	- 2) Двойной, геометрический, однотипный, содержимое;
	- 3) Переименовать, распространять, диапазон, вырезать;
	- 4) Протягивание, автозаполнение, последовательность, двоеточие.

4. Напишите правильные словосочетания, раскрыв скобки: корректный (дата, время), диапазон (данные), переименовать (ячейка), член (прогрессия), однотипный (содержание), содержимое (ячейка), автозаполнение (ячейка, таблица), буфер (обмен), последовательность (числа), маркер (заполнение).

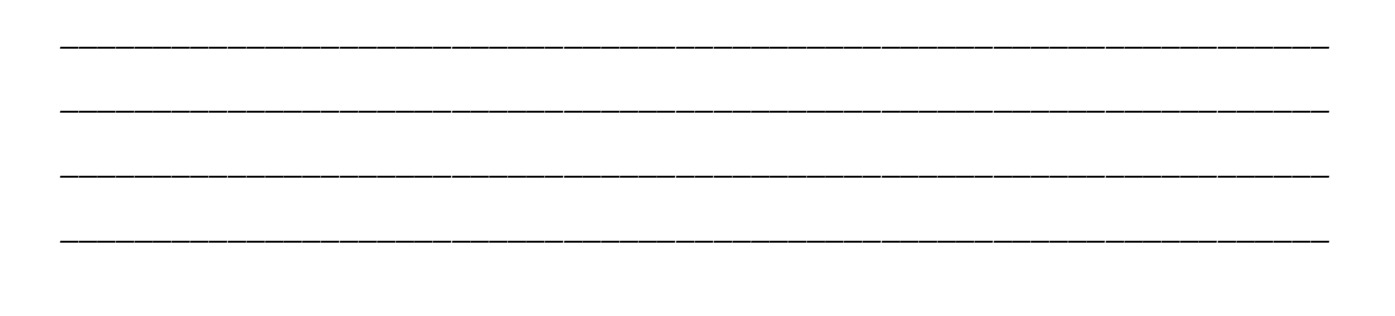

5. Образуйте все возможные словосочетания:

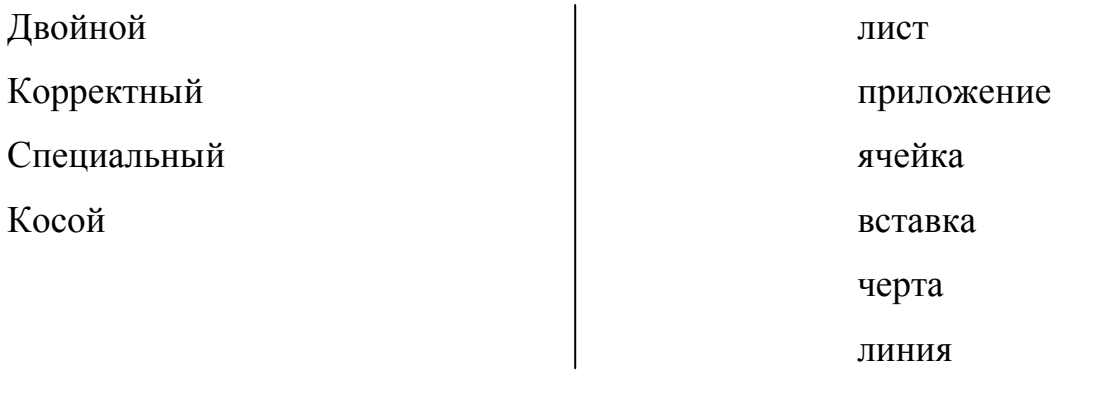

#### 6. Запомните!

Представить что? Ф4 в/на где? Ф6 в виде чего? Ф2 Что?Ф1 воспринимать как что?Ф4 Что? Ф1 содержит что? Ф4 Заполнить что?Ф4 чем? Ф5 Что? Ф1 используют (используется) для чего? Ф2

7. Составьте словосочетания с данными глаголами, используя слова: данные, ячейка, диапазон, таблица, лист, черта, линия, содержимое, автозаполнение, последовательность чисел, буфер обмена.

8. Составьте рассказ о работе с данными в приложении Microsoft Excel, используя известные Вам грамматические конструкции (не менее 7-10 предложений).

9. Ответьте на вопросы, используя учебник, Интернет и т.д.

Сколько листов по стандарту содержит каждая рабочая книга Microsoft Excel?

Напишите, какой вариант для изменения названия листа Вам нравится больше BCC<sub>ro</sub>:

Что нужно сделать, чтобы отредактировать данные в активной ячейке?

Что нужно сделать, чтобы числовые данные воспринимались как текстовые?

Что такое буфер обмена?

В каких форматах можно представить данные в ячейках?

Что такое формула в Excel?

Что может быть операндой в формуле?

Сколько видов операторов существует? Напишите их название.

Для чего используют автозаполнение ячеек?

*10.Выполните следующее задание на компьютере:*

#### **Содержание работы**

1. Запустить приложение Microsoft Excel и создать с его помощью файл с именем  $\Pi$ аб $N$ °8 $x$ lsx.

2. Переименовать листы книги MS Excel: первый в «Формат», второй лист в «Автозаполнение».

3. В первом листе представьте во всех известных вам форматах любое число.

4. Во втором листе, используя автозаполнение, заполните ячейки произвольными константами и членами прогрессии.

## **Лабораторная работа № 6**

## <span id="page-51-0"></span>**Тема: «Работа со стандартными функциями, диаграммами, списками данных в приложении Microsoft Excel»**

*Цель работы:* приобретение практических навыков в создании диаграмм, применении стандартных функций, выполнении основных операций со списками данных.

\_\_\_\_\_\_\_\_\_\_\_\_\_\_\_\_\_\_\_\_\_\_\_\_\_\_\_\_\_\_\_\_\_\_\_\_\_\_\_\_\_\_\_\_\_\_\_\_\_\_\_\_\_\_\_\_\_\_\_\_\_\_\_\_\_\_\_\_ \_\_\_\_\_\_\_\_\_\_\_\_\_\_\_\_\_\_\_\_\_\_\_\_\_\_\_\_\_\_\_\_\_\_\_\_\_\_\_\_\_\_\_\_\_\_\_\_\_\_\_\_\_\_\_\_\_\_\_\_\_\_\_\_\_\_\_\_

\_\_\_\_\_\_\_\_\_\_\_\_\_\_\_\_\_\_\_\_\_\_\_\_\_\_\_\_\_\_\_\_\_\_\_\_\_\_\_\_\_\_\_\_\_\_\_\_\_\_\_\_\_\_\_\_\_\_\_\_\_\_\_\_\_\_\_\_ \_\_\_\_\_\_\_\_\_\_\_\_\_\_\_\_\_\_\_\_\_\_\_\_\_\_\_\_\_\_\_\_\_\_\_\_\_\_\_\_\_\_\_\_\_\_\_\_\_\_\_\_\_\_\_\_\_\_\_\_\_\_\_\_\_\_\_\_

\_\_\_\_\_\_\_\_\_\_\_\_\_\_\_\_\_\_\_\_\_\_\_\_\_\_\_\_\_\_\_\_\_\_\_\_\_\_\_\_\_\_\_\_\_\_\_\_\_\_\_\_\_\_\_\_\_\_\_\_\_\_\_\_\_\_\_\_ \_\_\_\_\_\_\_\_\_\_\_\_\_\_\_\_\_\_\_\_\_\_\_\_\_\_\_\_\_\_\_\_\_\_\_\_\_\_\_\_\_\_\_\_\_\_\_\_\_\_\_\_\_\_\_\_\_\_\_\_\_\_\_\_\_\_\_\_ \_\_\_\_\_\_\_\_\_\_\_\_\_\_\_\_\_\_\_\_\_\_\_\_\_\_\_\_\_\_\_\_\_\_\_\_\_\_\_\_\_\_\_\_\_\_\_\_\_\_\_\_\_\_\_\_\_\_\_\_\_\_\_\_\_\_\_\_

\_\_\_\_\_\_\_\_\_\_\_\_\_\_\_\_\_\_\_\_\_\_\_\_\_\_\_\_\_\_\_\_\_\_\_\_\_\_\_\_\_\_\_\_\_\_\_\_\_\_\_\_\_\_\_\_\_\_\_\_\_\_\_\_\_\_\_\_ \_\_\_\_\_\_\_\_\_\_\_\_\_\_\_\_\_\_\_\_\_\_\_\_\_\_\_\_\_\_\_\_\_\_\_\_\_\_\_\_\_\_\_\_\_\_\_\_\_\_\_\_\_\_\_\_\_\_\_\_\_\_\_\_\_\_\_\_

# **Ход работы**

Выполните перечисленные задания в рабочей тетради.

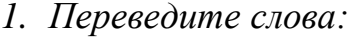

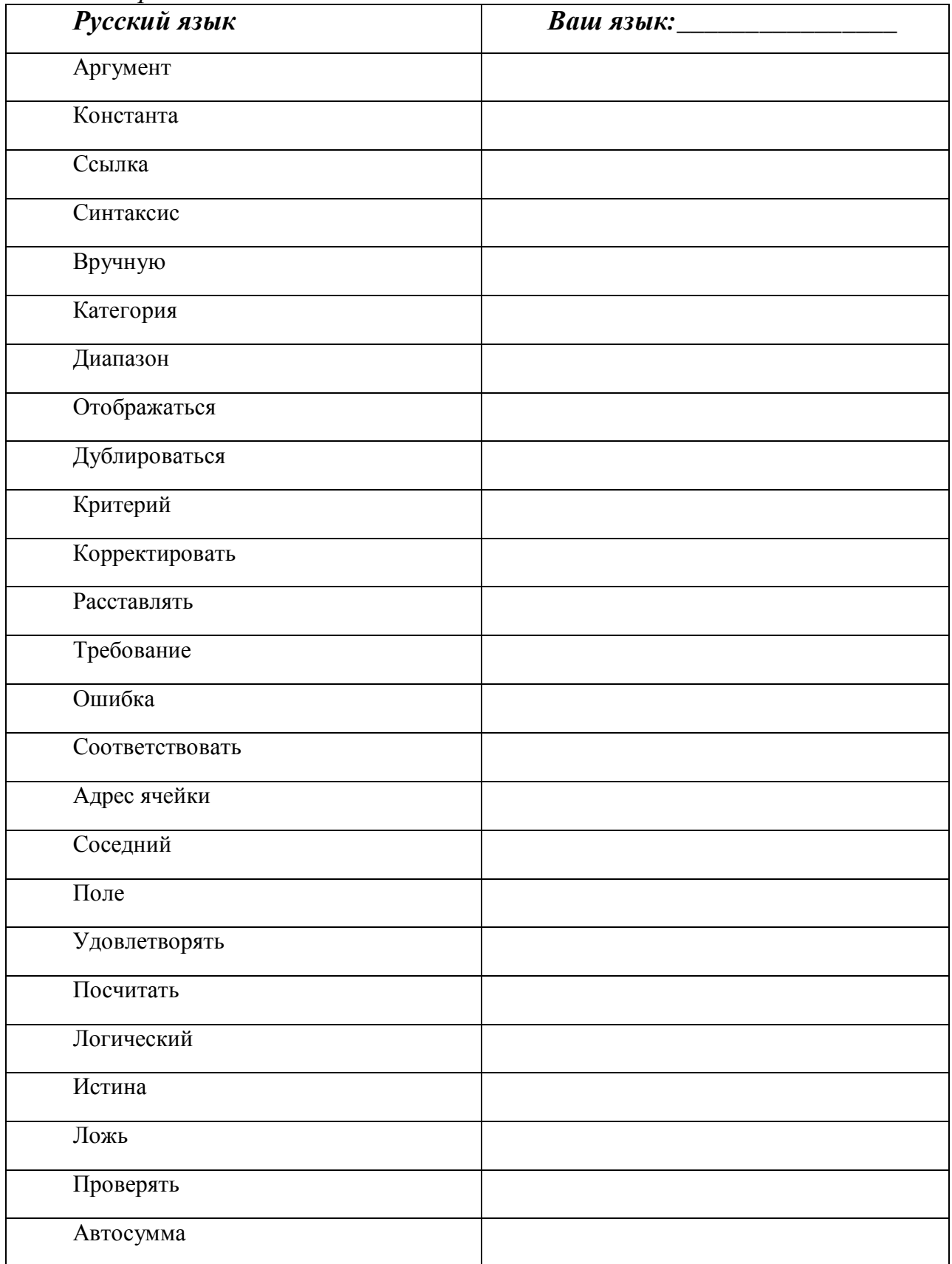

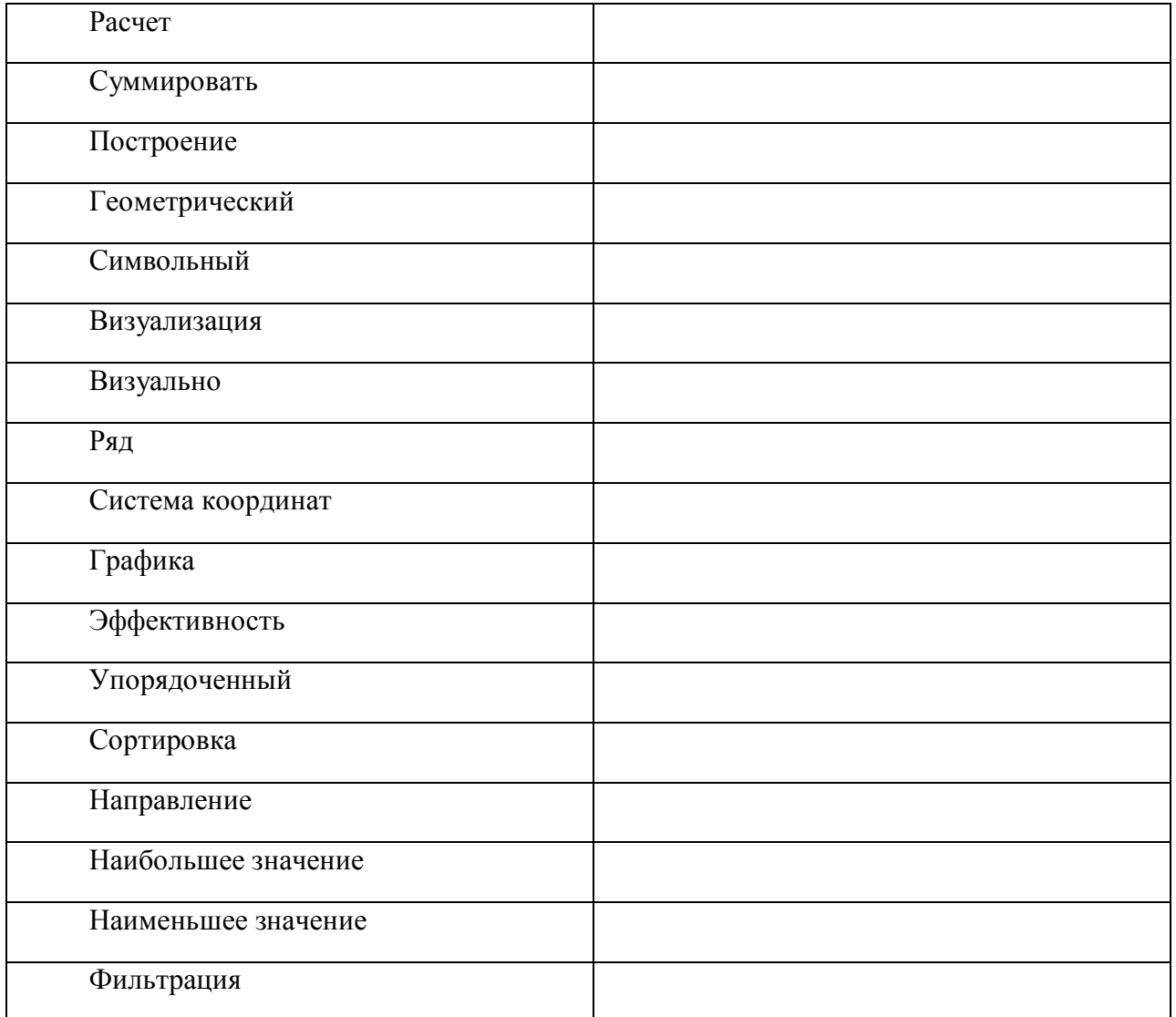

# *2. Распределите новые слова в таблице:*

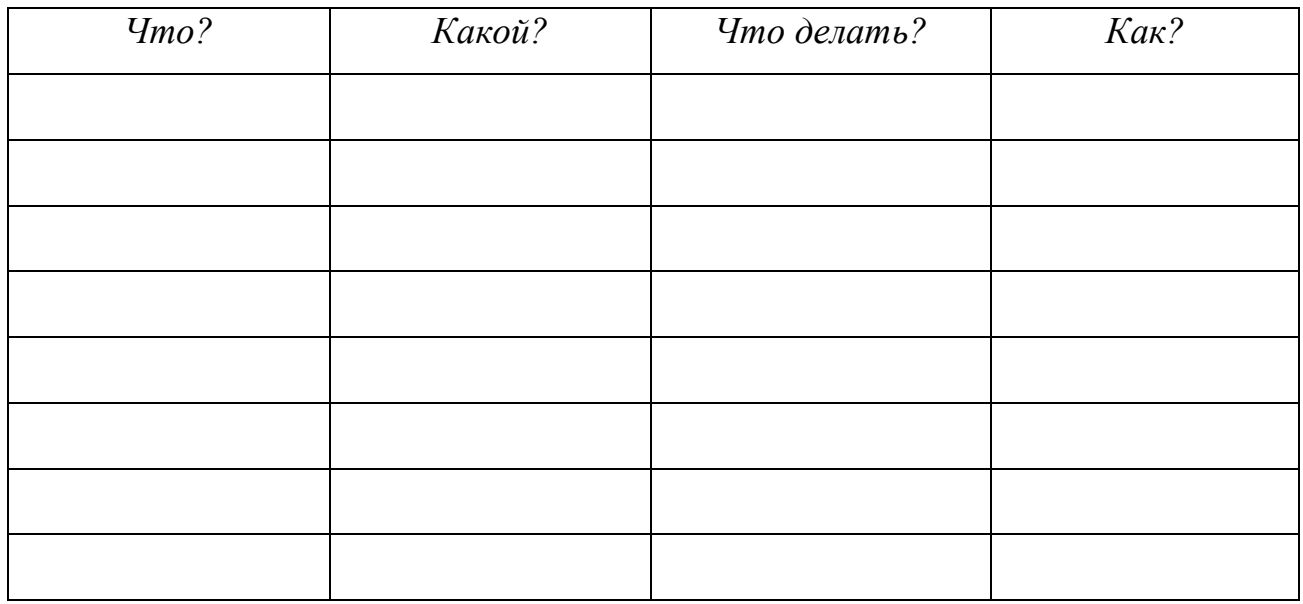

3. Составьте все возможные словосочетания:

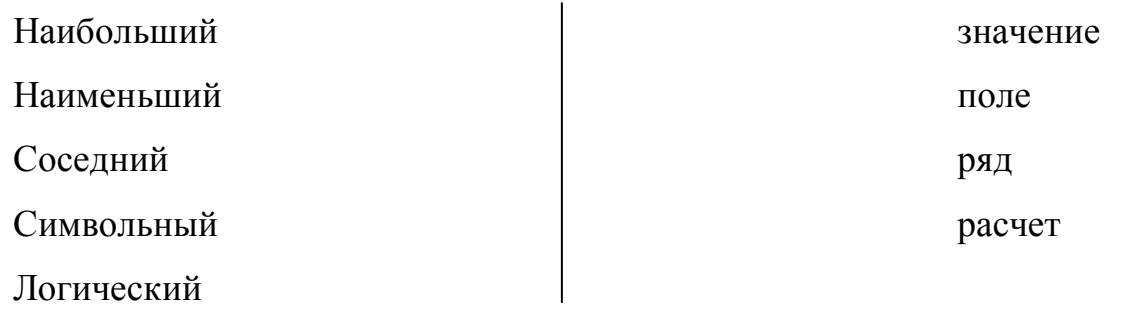

- 4. Найдите лишнее слово в каждом ряду, объясните свой выбор:
- 1) Вручную, визуально, сортировка, эффективно;
- 2) Соответствовать, дублироваться, отображаться, суммироваться;
- 3) Упорядоченный, символьный, геометрический, соседний;
- 4) Требование, построение, эффективность, направление.

5. Составьте правильные словосочетания, раскрыв скобки: критерий (оценка), система (координаты), диапазон (числа), адрес (ячейка). упорядоченный (ряд), соседний (поле), корректировать (ссылка), дублировать (ошибка), проверять (ошибки), построение (ряд), визуализация (категория), отображать (ссылка).

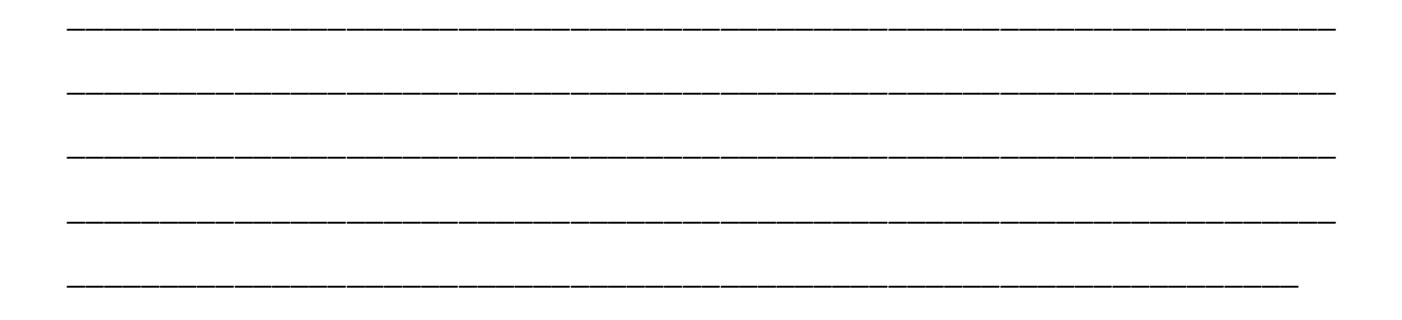

*6. Запомните!* 

*Что?Ф1 отображается в/на где?Ф6 Что?Ф1 дублируется в/на где?Ф6 Корректировать что?Ф4 в/на где?Ф6 Расставлять что?Ф4 в/на где?Ф6 Удовлетворять чему? Ф3 Соответствовать чему? Ф3 Проверять что? Ф4 Суммировать что? Ф4*

*7. Составьте словосочетания с данными глаголами, используя слова:*  числа, ошибки, ячейка, таблица, расчет, программа, координаты, категория, знаки.

*\_\_\_\_\_\_\_\_\_\_\_\_\_\_\_\_\_\_\_\_\_\_\_\_\_\_\_\_\_\_\_\_\_\_\_\_\_\_\_\_\_\_\_\_\_\_\_\_\_\_\_\_\_\_\_\_\_\_\_\_\_\_\_\_\_\_\_\_*

*\_\_\_\_\_\_\_\_\_\_\_\_\_\_\_\_\_\_\_\_\_\_\_\_\_\_\_\_\_\_\_\_\_\_\_\_\_\_\_\_\_\_\_\_\_\_\_\_\_\_\_\_\_\_\_\_\_\_\_\_\_\_\_\_\_\_\_\_*

- *8. Образуйте существительные от глаголов* 
	- Отображать →
	- Дублировать →
	- Корректировать  $\rightarrow$
	- Требовать →
	- Соответствовать →
	- Удовлетворять →
	- Проверять →
	- Суммировать →

9. От каких глаголов образованы существительные

 $C$ сыпка  $\rightarrow$ Требование  $\rightarrow$ Ошибка  $\rightarrow$  $A$ дрес  $\rightarrow$ Ложь  $\rightarrow$ Расчет $\rightarrow$ Построение  $\rightarrow$ Визуализация →  $C$ ортировка  $\rightarrow$ Направление  $\rightarrow$ 

10. Ответьте на вопросы, используя учебник, Интернет и т.д.

Сколько есть вариантов для того, чтобы вставить функцию? Чем эти варианты отличаются друг от друга?

Что такое диаграмма?

Большинство таблиц, создаваемых в Excel, являются какими-либо списками. Для большей эффективности при работе со списком, его структура должна следовать следующим правилам:

Какие есть основные операции при работе со списками?

11. Выполните следующее задание на компьютере:

#### Содержание работы

1. Запустить приложение Microsoft Excel и создать с его помощью файл с именем *Lab9.xls.* 

2. Переименовать листы книги MS Excel: первый в «Задание», второй лист в «Данные», третий лист - «График».

3. Спросить у преподавателя номер своего варианта и найдите его в таблице ниже.

4. На листе «Задание» объединить несколько ячеек. Используя шрифт Times **New Roman**, размер шрифта 12, горизонтальное и вертикальное выравнивание в ячейке по центру, набрать следующую информацию:

**Вариант**  $\mathcal{N}_2$  (напишите номер вашего варианта) Выполнил студент группы (напишите номер вашей группы) Фамилия Имя

Функция (напишите функцию, которая указана в вашем варианте) Значение параметра а (в отдельной ячейке напишите первое значение параметра а)

Начальное значение аргумента (в отдельной ячейке напишите начальное значение аргумента)

Шаг приращения аргумента (в отдельной ячейке напишите шаг приращения аргумента).

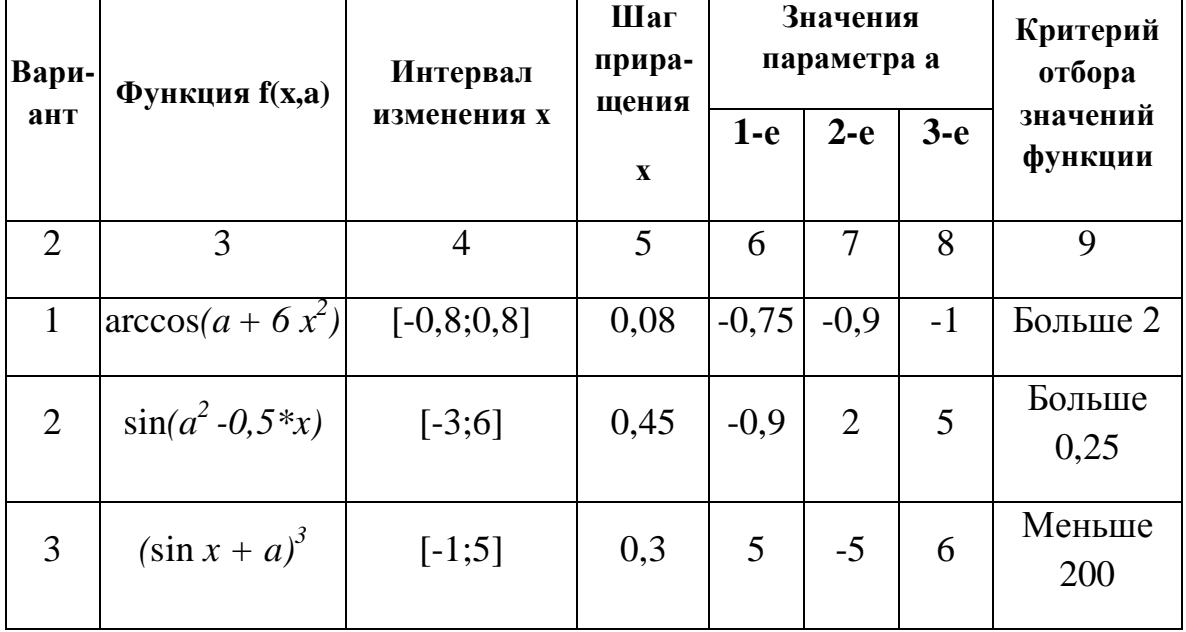

#### Варианты задания

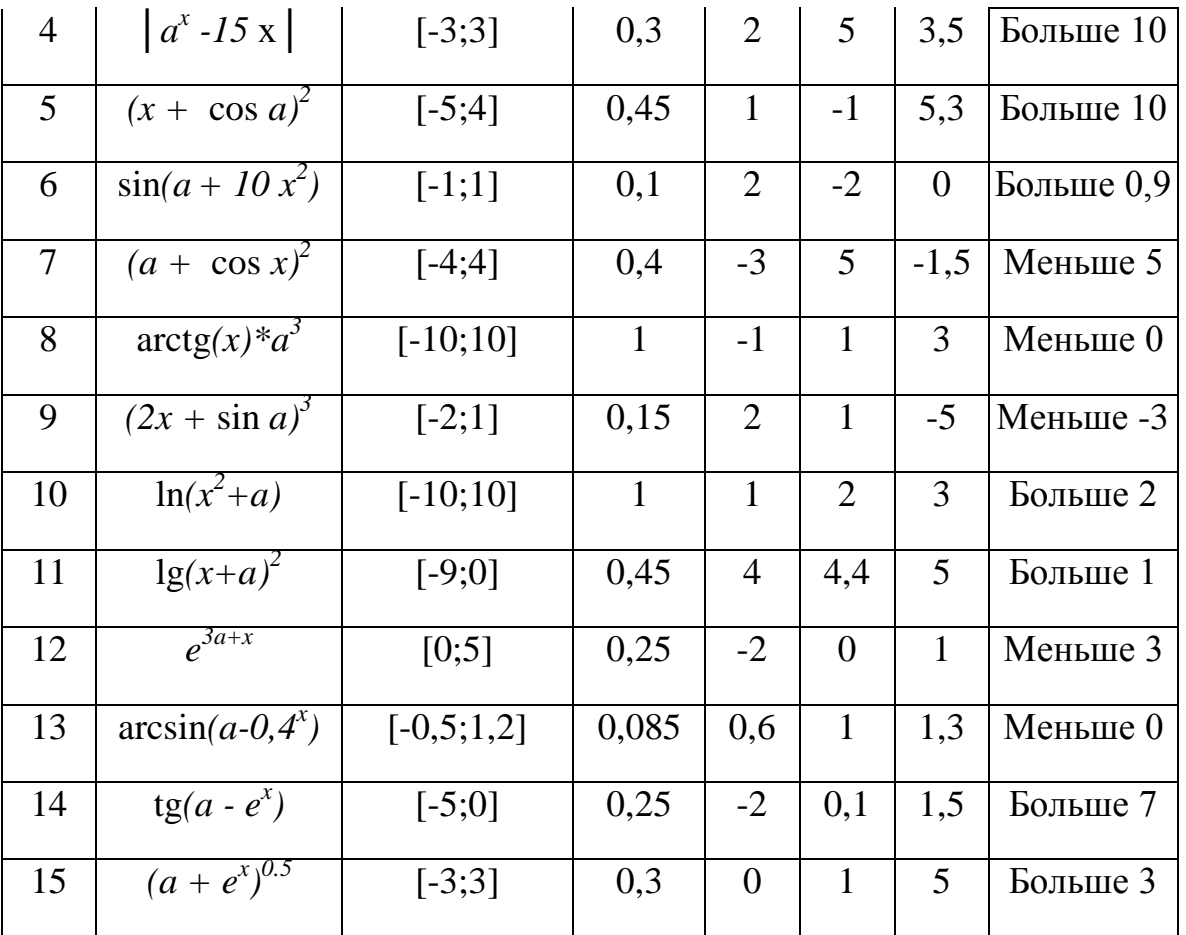

5. На листе «Данные» для табулирования функции  $y = f(x, a)$  создать таблицу с именем «Таблица № 1», выполняя пункты 6, 7, 8 данного задания.

 $6<sup>1</sup>$ Заполнить столбец значений аргумента х. Обязательно использовать ссылку на ячейки с начальным значением аргумента х и шагом приращения аргумента *х*, расположенные на листе «Задание».

7. Заполнить столбец значений функции у. Обязательно использовать ссылку на ячейку со значением параметра а, расположенного на листе «Задание».

8. В четвертом столбце указать критерий отбора значений функции в соответствии со своим вариантом: например,  $y > 2$  - для первого варианта,  $y > 1$  $0.25$  - для второго и т.д. В ячейку, находящуюся ниже, ввести формулу с использованием функции ЕСЛИ, которая выводит в данной ячейке 1, если значение функции у в соседней ячейке соответствует критерию отбора и 0 в противном случае. Заполнить введенной формулой другие ячейки данного столбна.

 $9.$  Пол таблиней  $\mathbf{1}$ вывести количество значений функции. удовлетворяющих критерию отбора. Для этого использовать автосумму.

10. На третьем листе построить график: по оси абсцисс должны располагаться значения аргумента x, по оси ординат - значения функции y.

59

11. Вставить в рабочую книгу новый лист с названием «Сортировка». Выделить таблицу 1 на листе «Данные» и скопировать ее в буфер обмена. Перейти на лист «Сортировка» и вызвать диалоговое окно команды Правка / Специальная вставка. Вставить таблицу 1, установив переключатель в положение Вставить значения. Произвести сортировку строк таблицы по убыванию значений функции у.

12. Скопировать лист «Данные» в конец книги. Назвать новый лист «Фильтрация», а скопированную таблицу – «Таблица №2». Удалить последний столбец. Используя автофильтрацию, оставить в таблице 2 только те строки, значения функции у в которых удовлетворяют критерию отбора.

13. Заменить первое значение параметра *а* на листе «Задание» сначала вторым его значением, а затем третьим. Проследить, изменяются ли значение функции, вид графика, представление данных на листах «Сортировка» и «Фильтрация».

14. Составить краткий отчет о проделанной работе, о преимуществах и недостатках программы Microsoft Excel.

<span id="page-59-0"></span>15. Продемонстрировать работы  $\overline{M}$ результаты выполнения отчет преподавателю.

## Лабораторная работа № 7

#### Тема: «Решение некоторых математических задач средствами **Microsoft Excel»**

Цель работы: приобретение практических навыков в использовании массивов данных, создании формул и их обработки, а также в решении нелинейных уравнений путем подбора требуемого значения аргумента.

#### Ход работы

Выполните перечисленные задания в рабочей тетради.

1. Переведите слова:

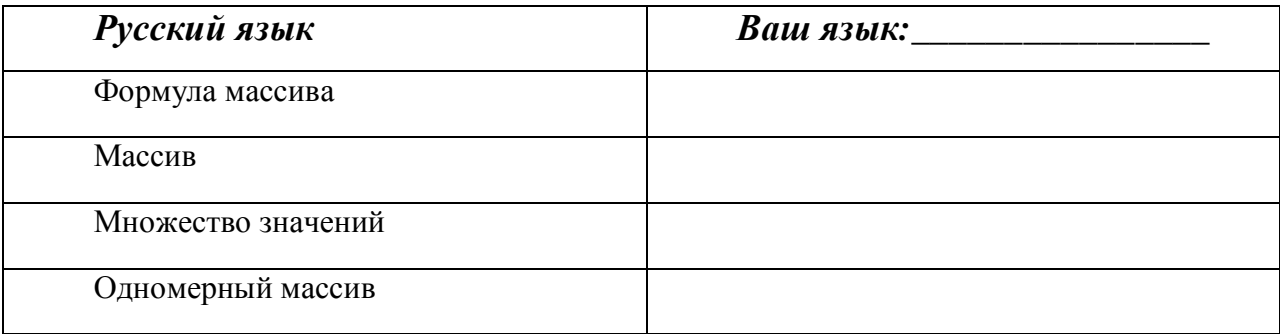

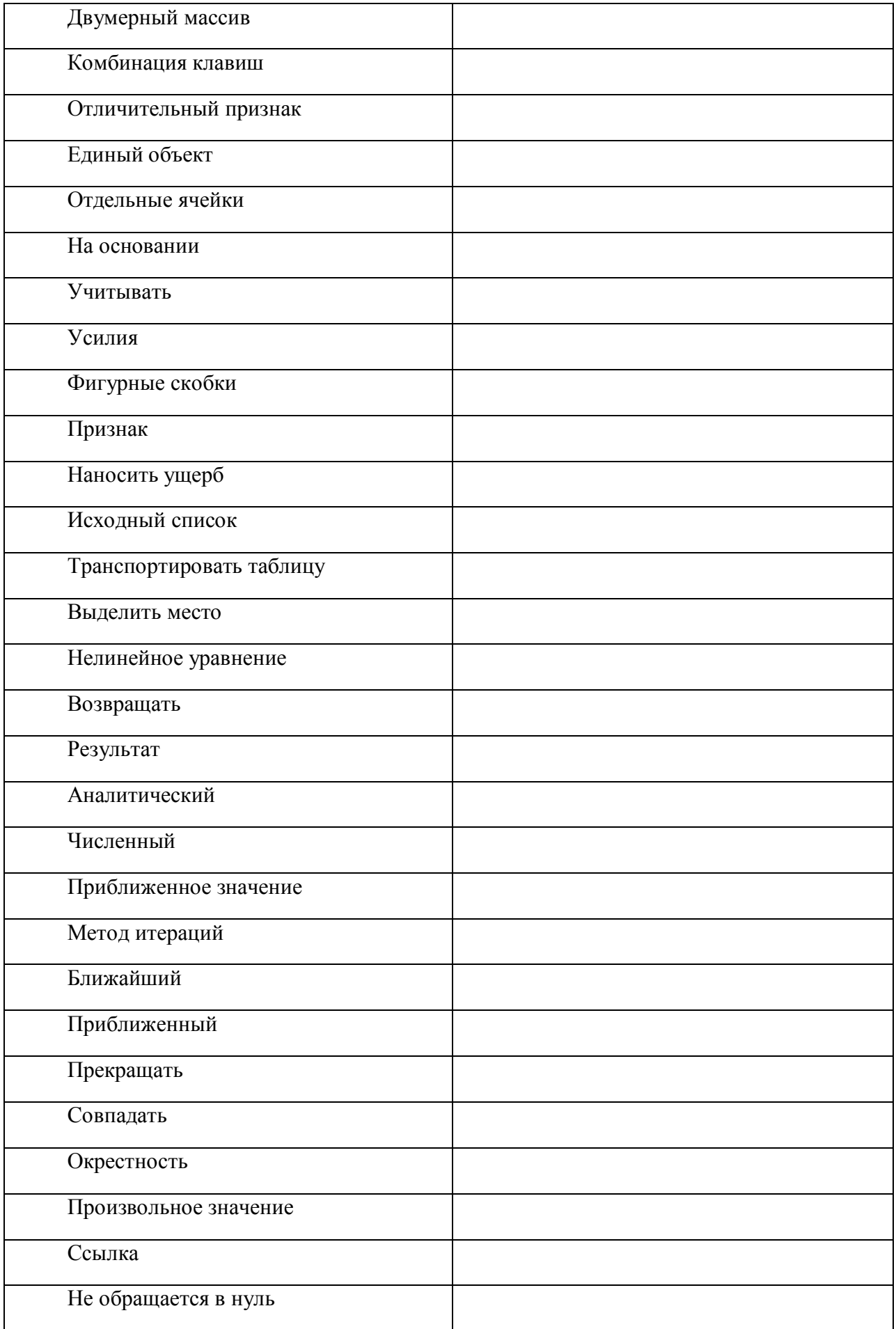

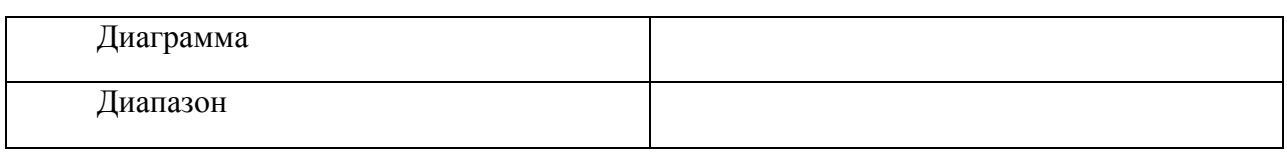

2. Выпишите из задания 1 существительные. Образуйте форму множественного числа и форму множественного числа родительного падежа( $\Phi$ 2). Например, ссылка - ссылки - ссылок.

<u> 2000 - Jan Barnett, mars et al. (</u>

3. Составьте все возможные словосочетания:

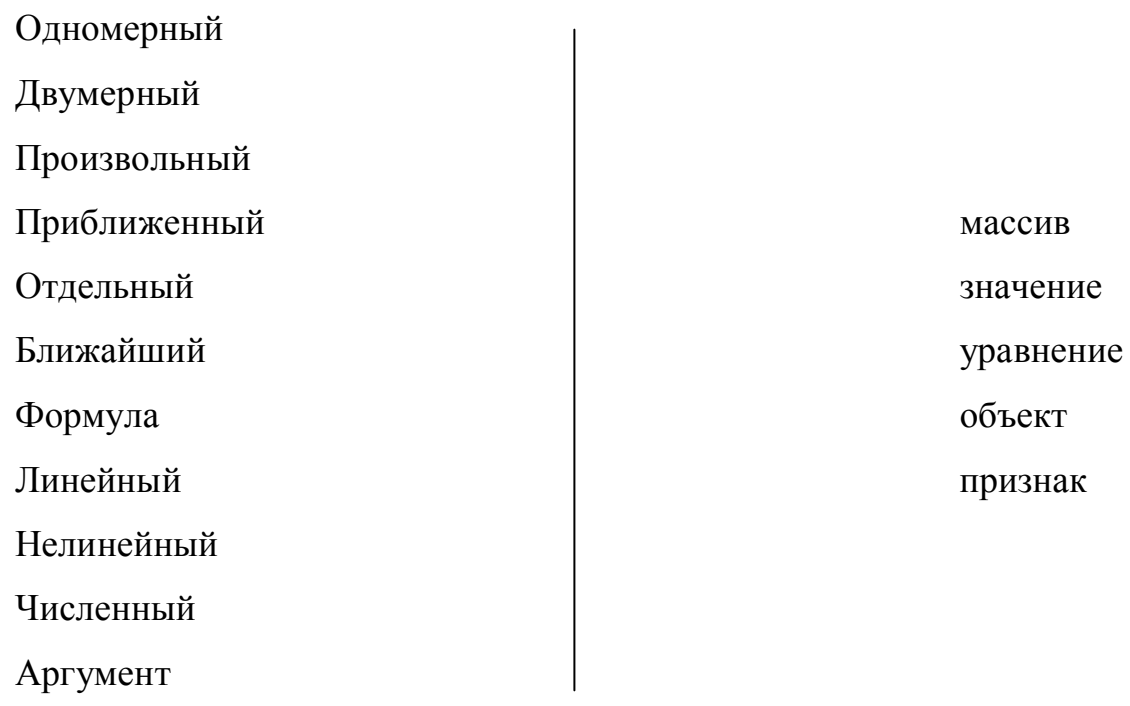

- 4. Найдите лишнее слово в каждом ряду, объясните свой выбор.
- 1) Приближение, произвольное, численное, отдельное;
- 2) Признак, массив, результат, формула;
- 3) Возвращать, выделить, совпадать, ссылка;
- 4) Признак, результат, ссылка, диапазон.
- 5. Запомните!

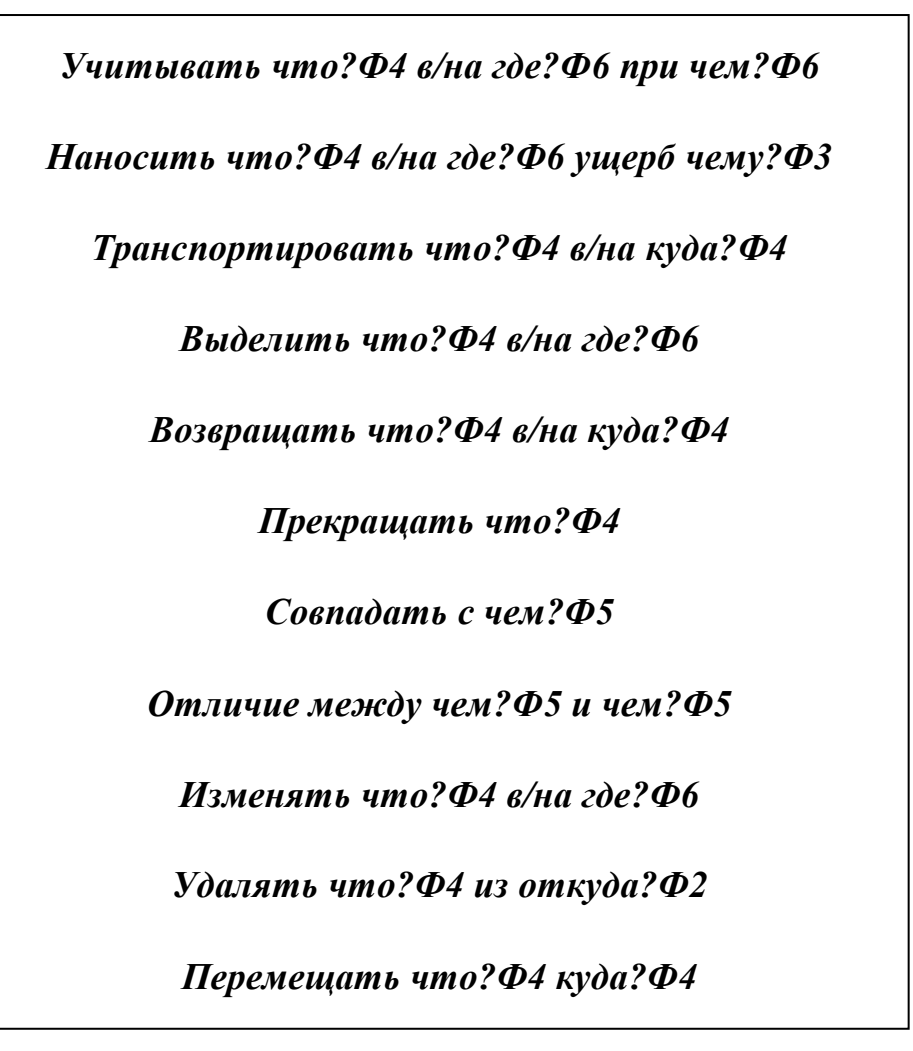

6. Составьте словосочетания с данными глаголами, используйте слова: массив, отдельный, значение, ближайший, уравнение, формула, объект, линейный, признак, программа, аргумент, одномерный, двумерный, произвольный, приближенный.

7. Ответьте на вопросы, используя учебник, Интернет и т.д.

Что такое массив в Excel?

Что такое аргумент массива?

В чем отличие между одномерным и двумерным массивом?

Что является отличительным признаком формулы массива?

Можно ли изменять, удалять или перемещать отдельные ячейки массива? Почему?

8. Составьте рассказ об использовании массивов данных, создании формул и их обработки, а также о решении нелинейных уравнений путем подбора требуемого значения аргумента, используя известные Вам грамматические конструкции.

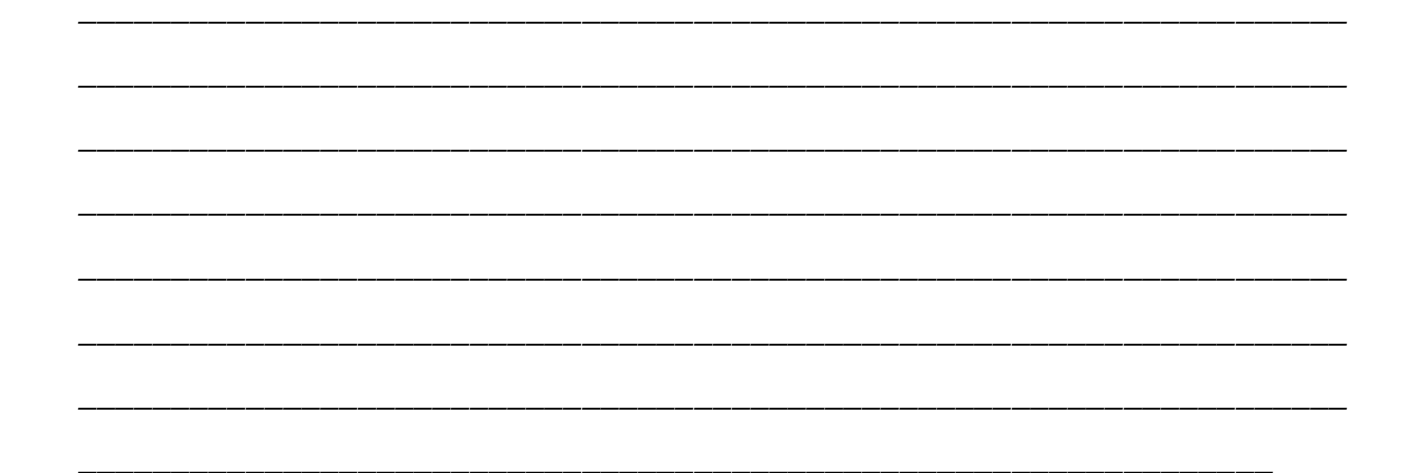

## 9. Выполните следующее задание на компьютере:

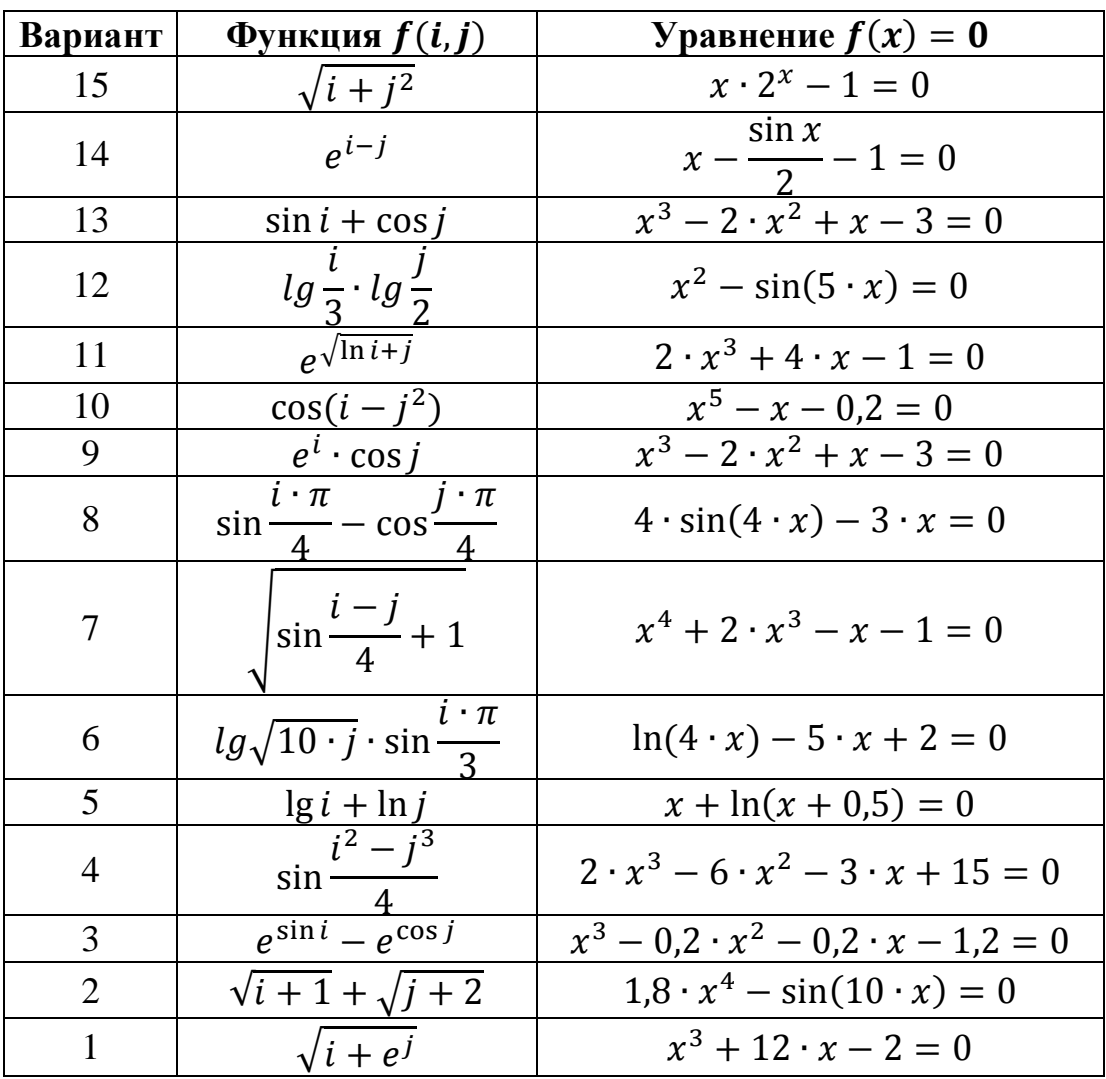

## Содержание работы

65

1. Запустить приложение Microsoft Excel и создать с его помощью файл с именем *Lab10.xls.* 

2. На первом листе рабочей книги вычислить элементы матрицы А (5'5) по формуле  $aij = f(i, j)$ , где *i*, *j* = 1, 2, ..., 5. Функция  $f(i, j)$  выбирается из таблицы вариантов соответственно номеру в журнале группы. В отдельном диапазоне ячеек определить матрицу  $B(5'5)$  как транспонированную матрицу A.

3. Вычислить произведение матриц А и В.

4. Выбрать из таблицы согласно своему варианту нелинейное уравнение вида  $f(x)=0$ .

5. На втором листе рабочей книги ввести исходные данные для решения нелинейного уравнения: начальное значение аргумента  $x$  и формулу, соответствующую функции  $f(x)$ .

6. С помощью команды Сервис / Подбор параметра определить один из корней уравнения. Если будет выдано сообщение о том, что решение не найдено, изменить знак начального значения аргумента и повторно выполнить команду.

7. Построить график функции  $y = f(x)$  в окрестности найденного решения. По оси абсцисс должны располагаться значения аргумента x, по оси ординат значения функции  $f(x)$ .

8. Составить краткий отчет о действиях, произведенных при выполнении лабораторной работы. Обязательно привести примеры использованных формул, найденное решение нелинейного уравнения и схематичный рисунок графика функции  $y = f(x)$ .

9. Продемонстрировать результаты выполнения работы  $\mathbf{M}$ отчет преподавателю.